# KS106 技术说明书

版本: Ver. 1.16

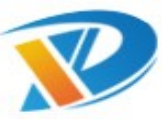

## 创新技术源自导向技术

深圳市导向机电技术有限公司

Dauxi Technologies Co., Ltd. All rights reserved.

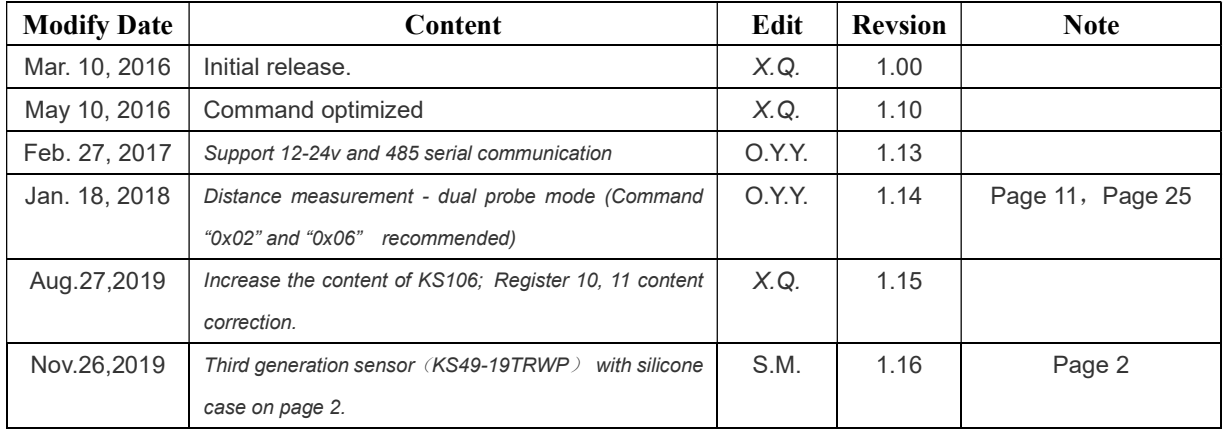

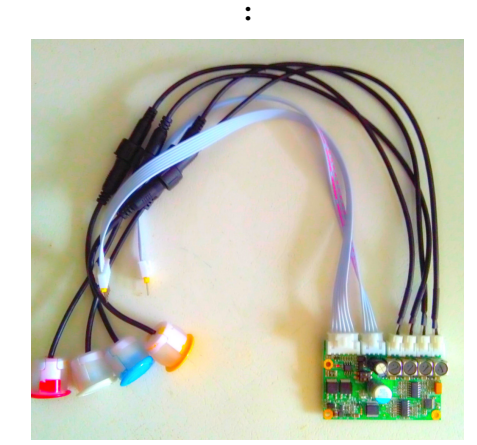

### KS106/KS106A 参数摘要:

- 收发一体式设计,1个主控板接 4 个收发一体式防水探头,每个探头独立工作;
- 防水探头颜色黑色白色银色为常用, 红色, 蓝色, 绿色, 黄色可选, 其他颜色可订制;
- 探测范围-单探头: 13.8cm-450cm, 探测范围-双探头: 2cm-450cm。测人可到 120~150cm;
- 探测频率可达 50Hz, 即每秒可探测 50 次;
- 支持 *I<sup>2</sup>C/TTL* 串口接口, 兼容 KS103 协议; 支持 485 接口;
- 共 20 个可修改的  $PC/TTL/485$  地址, 范围为 0xd0 ~ 0xfe (0xf0,0xf2,0xf4,0xf6 除外,8 位地址);
- 5s 未收到 I<del>'</del>C 控制指令自动进入 uA 级休眠,并可随时被主机 I<del>'</del>C 控制指令唤醒;
- 使用工业级配置,工作温度 (-30℃~+85℃);
- 宽工作电压范围 3.0V~5.5V 或 12~24V, 推荐 12V 供电;
- I<sup>2</sup>C 模式通信速率 50~100kbit/s; TTL/485 串口通信速率默认 9600bps; 用户可修改为 115200bps 等;
- 采用独特的可调滤波降噪技术,电源电压受干扰或噪音较大时,仍可正常工作;
- 自体声波识别技术,能屏蔽掉 70%噪音,或返回 0xeeee 错误代码;
- 环保无铅, ROHS 证书、CE 证书(与 KS136 同)。

www.dauxi.com 1

注意:本说明书第 4 页 KS106A/KS136A 所采用的第三代探头(KS49-19TRWP), 当使用双探 头探测模式 (KS136A 对应指令 "0x01、0x02、0x03、0x04、0x05、0x06"; KS106A 对应指令 "0x02、0x06"),我们建议在第三代探头加一个硅胶套,以确保长时间工作后结冰、灰尘凝固 等影响时仍可以确保可靠性。安装孔留 24.0~24.5mm 直径,中心距 25~30mm. 双探头安装之后 的效果如下图 A 所示:

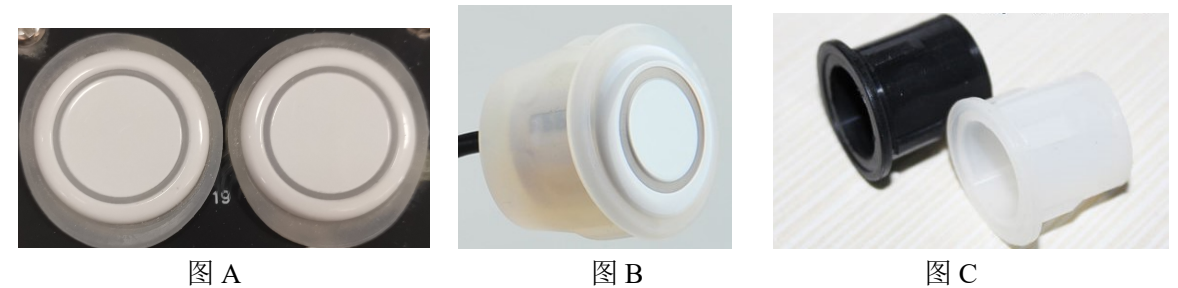

如果安装平面太薄, 第三代单探头(KS49-19TRWP) 也建议套一个硅胶套(如图 B)以确保长 时间工作之后的结冰、灰尘凝固可能导致的误触发.

图 C 为黑白两个硅胶套的实物图,当需要发黑色探头时配的是黑色硅胶套,当发白色或非黑色 时,配的是白色硅胶套。套完硅胶套之后的安装孔留 24.0~24.5mm 为宜,具体以结构设计方便 装配不会掉落为标准。

第一代、第二代、第四代探头均不需要加此硅胶套。第三代探头如果不加这个硅胶套,在双探 头探测时,需要将探头固定在邵 A30~40 硬度的硅胶上避免发射探头与接收探头直接刚性连接而 共振引起的误触发。

### KS106 /KS106A 电性能参数:

I<sup>2</sup>C/TTL 工作电压:3.0V~5.5V;或 12V~24V 直流电源(推荐 12V)。

使用 485 接口工作电压: 4.5V~5.5V; 或 12V~24V 直流电源(推荐 12V)。

使用 24V 电压时请注意通风散热。

注意: 已连 3.0V~5.5V 则建议 12V~24V 电源断开; 已连 12V~24V 则建议 3.0V~5.5V 电源断开。 工作时瞬间最大电流:200mA@5.0V, typical。

工作电流: 100mA@5.0V, typical

休眠时最大耗电量:  $500uA@5.0V$ , typical (串口模式时不休眠)

功耗: 使用纳瓦技术省电, 5s 未收到 I2C 控制指令自动进入 uA 级休眠, 并可随时被主机 I2C 控 制指令唤醒。

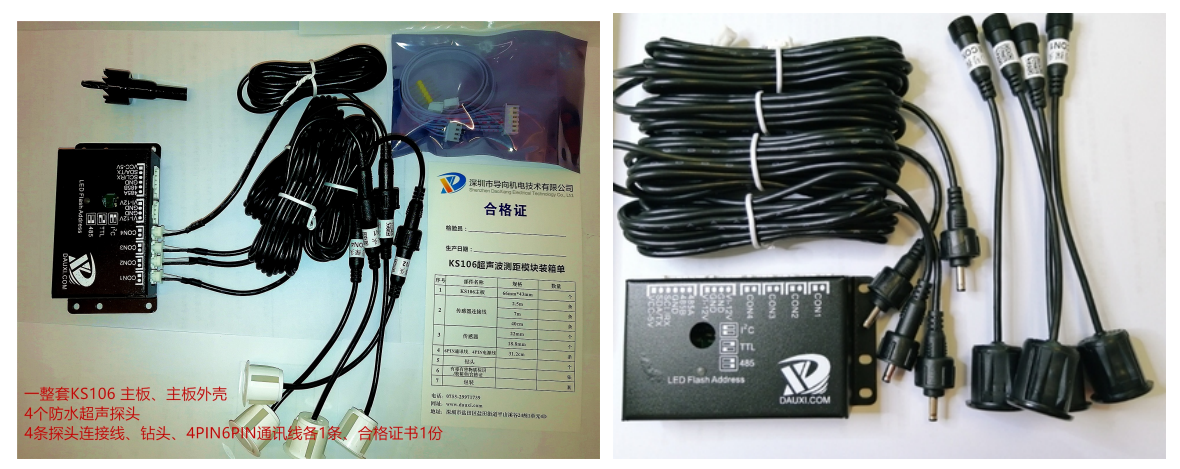

KS106 例图 KS106A 例图

www.dauxi.com 2

KS106 /KS106A 探头数量选择:

KS106 /KS106A 默认四探头, 如上图所示。主控板背面 CON1, CON2, CON3, CON4 分别对 应探头 1,探头 2,探头 3,探头 4。

KS106 /KS106A-1 代表只在 CON1 位置接 1 个探头的 KS106,CON2,CON3,CON4 位置接探头无效; KS106 /KS106A-2 代表只在 CON1, CON2 位置接 2 个探头的 KS106, CON3, CON4 位置接探头无效;

KS106 单角度探头及双角度探头选择:

单角度探头(水平竖直均为 65-75°)及双角度探头(水平 120°竖直 60°)。在自动驾驶汽车或与 汽车尺寸相当的大型清洁机器人、大型 AGV 机器人、履带车、起重机械等上,建议选用双角度 探头,因为双角度探头水平方向波束角达到了120°,可以有效减小不可探测区域。在机器人或 AGV 车上涉及到左右判断时,建议选用单角度探头,以方便机器人进行左右判断。另外,使用 双探头组合探测实现零盲区探测时,建议选择对安装没有特别要求的单角度探头。 具体 KS106/KS136/KS106A/KS136A 所使用探头及参数如下表 1:

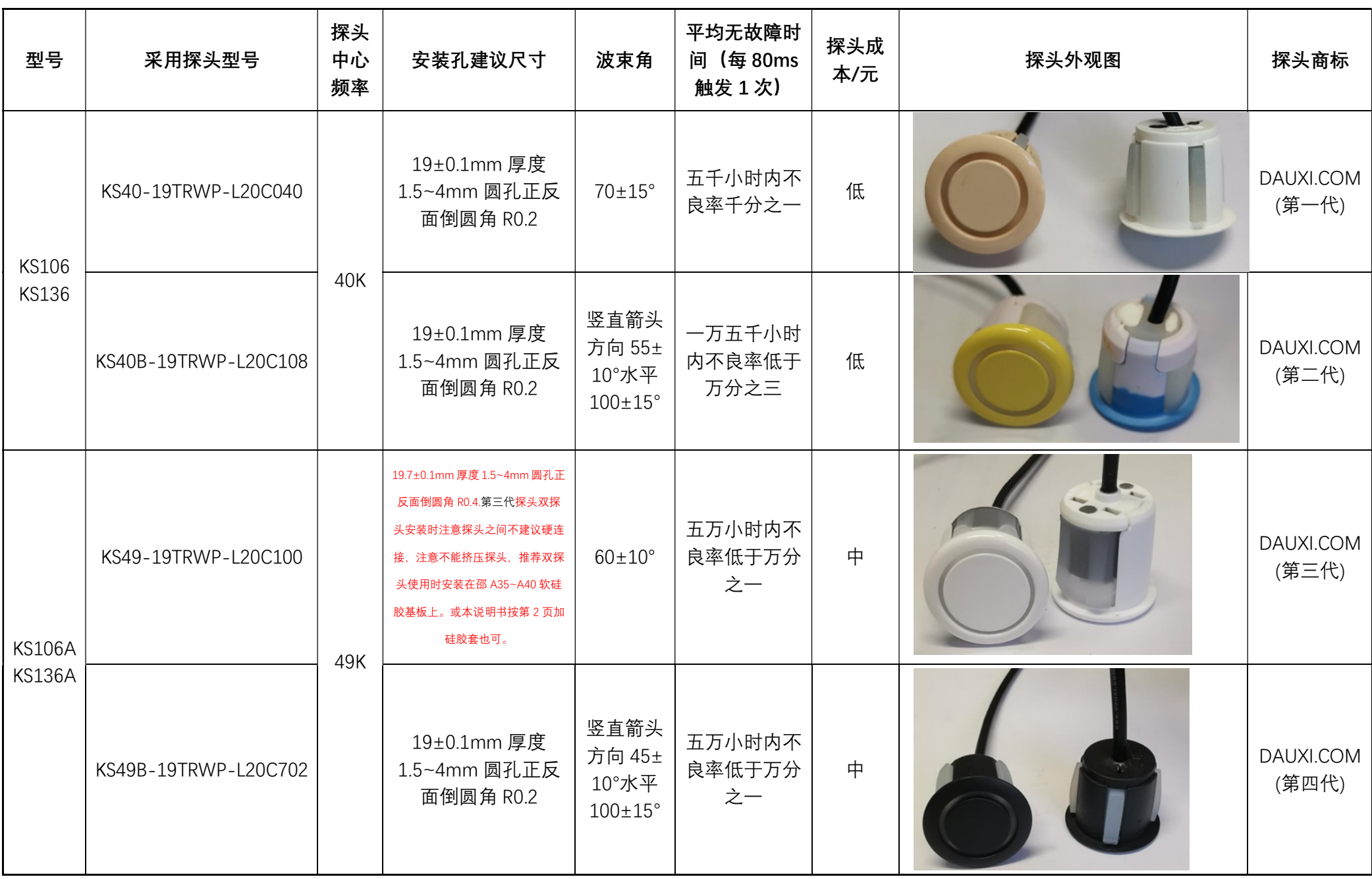

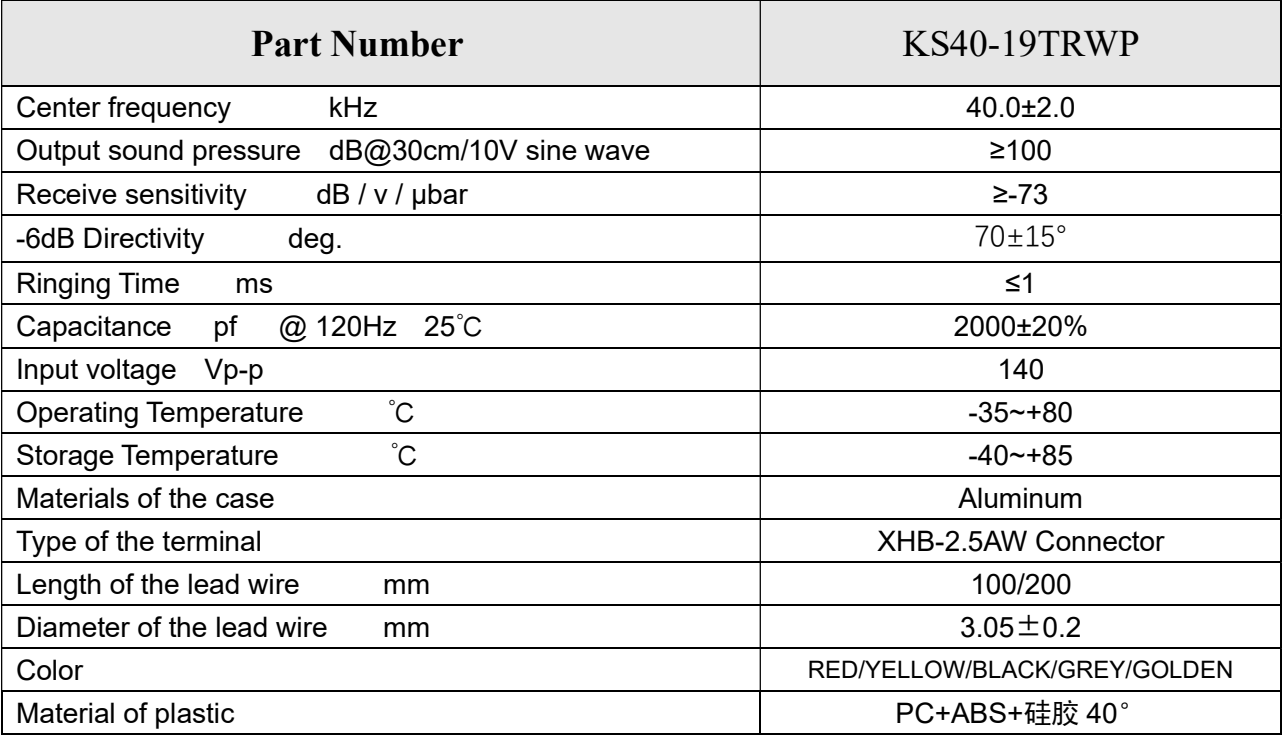

KS106/KS136 所选用探头为上表 1 中 KS40-19TRWP-L20C040, 规格参数如下表 2:

表 2

KS106A/KS136A 所选用探头为上表 1 中 KS49-19TRWP-L20C100, 规格参数如下表 3:

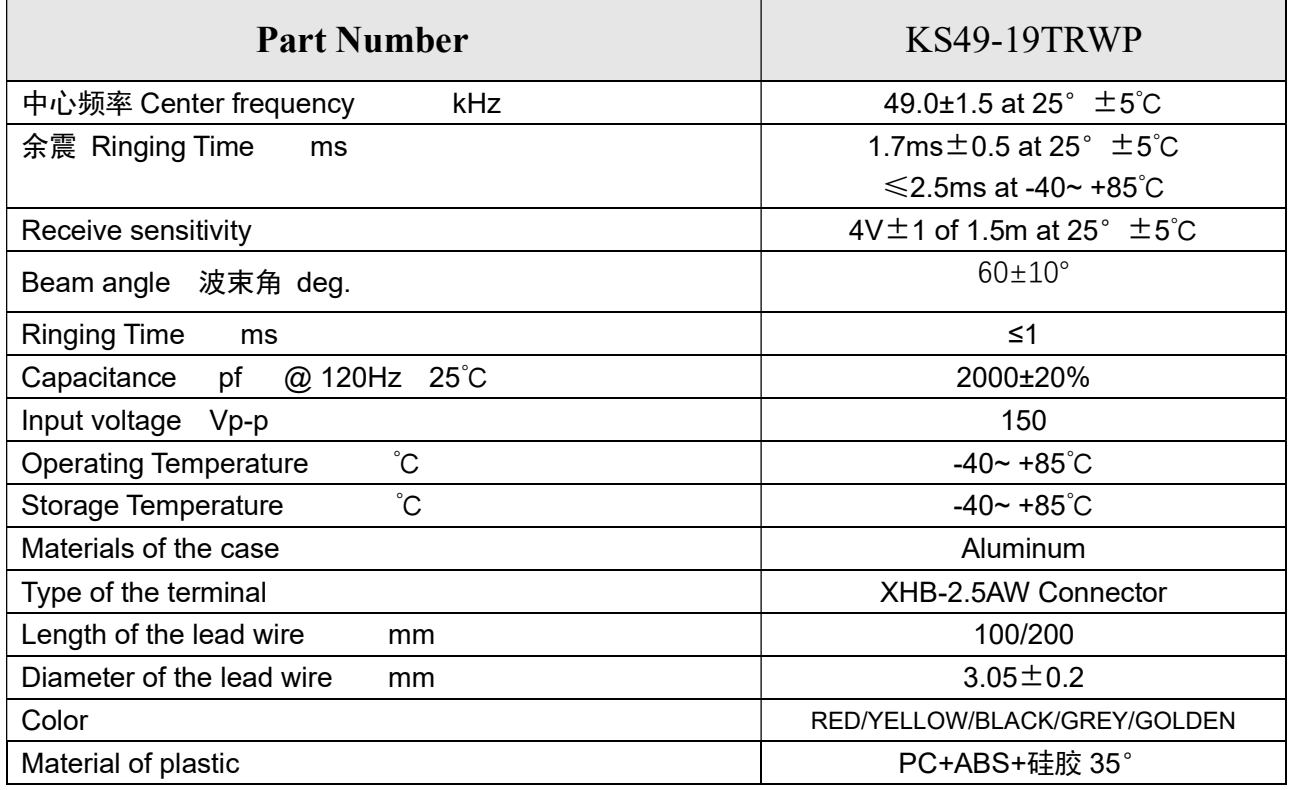

表3

5

## 表1中的第2栏探头型号编码规则如下表4:

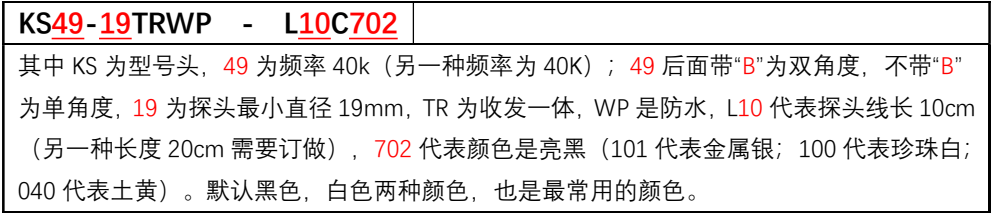

表4

KS106/KS106A 以下简称 KS106。

### 接线及模式切换说明

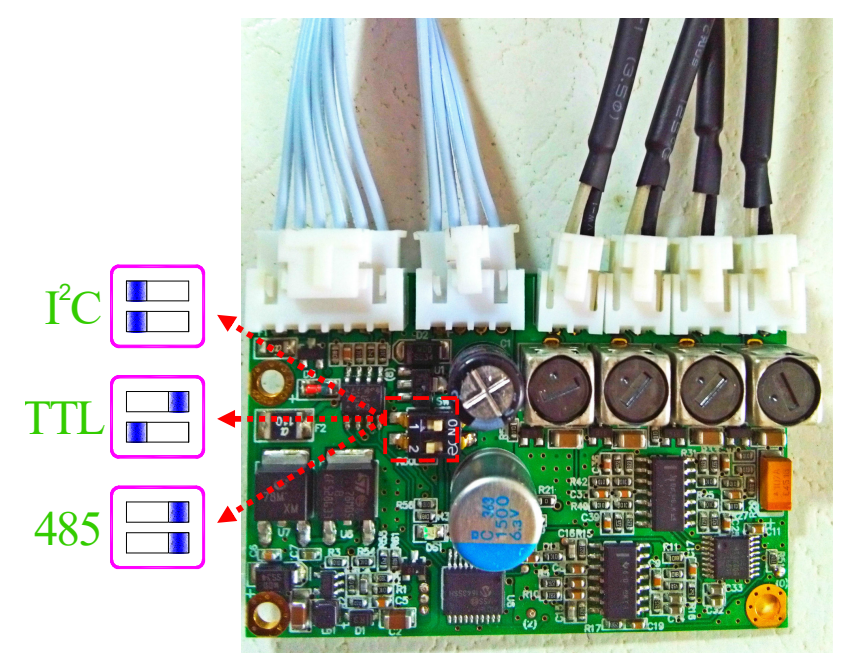

图 1

在 KS106 上连线引脚上标识有:VCC、SDA/TX(简称 SDA)、SCL/RX(简称 SCL)、GND、 485B 及 485A 引脚。上电前通过上图 1 的拨码开关设置工作模式。

KS106 工作于 TTL 串口模式时, 所述 TTL 串口不是 232 串口, TTL 电平可以与单片机的 TXD/RXD 直接相连, 但不能与 232 串口直接相连(直接连将烧坏本模块), 需要一个 MAX232 电平转换将 TTL 电平转换为 232 电平才可以。

如上图示,拨码开关 SW1 全左为 I<sup>2</sup>C 模式;拨码开关 SW1 上右下左为 TTL 串口模式;拨码开 关 SW1 全右为 485 模式。

I<sup>2</sup>C 模式信号线接法为:SCL/RX 接上位机的 SCL;SDA/TX 接上位机的 SDA。

TTL 串口模式信号线接法为: SDA/TX 接上位机的 RXD;SCL/RX 接上位机的 TXD<sup>(1)</sup>。 Note (1):此处的 TTL 串口不是 232 串口, TTL 电平可以与单片机的 TXD/RXD 直接相连, 但不能与 232 串口直接相连(直接连将烧坏 本模块),需要一个 MAX232 电平转换将 TTL 电平转换为 232 电平才可以。

485 串口模式时信号线接法为: 485A 接 485A;485B 接 485B<sup>(2)</sup>。

Note (2):485 是差分信号, GND 可以不接或与 485 通信线的屏蔽层相接, 在千米级距离传输时可以提高抗干扰性。

以上三种模式的电源接法为:

方法 1: 六脚插座的 VCC(3-5.5V)接电压范围为 3-5.5V 电源的正极, 相邻 GND 接负极;

方法 2: 四脚插座的 VCC(12-24V)接电压范围为 12-24V 电源的正极, 相邻 GND 接负极。 推荐使用 3-5.5V 电源(VPP<120mV)供电, 如果只有 12-24V 电源, 推荐使用 12V 电源。如

果使用 24V 电源请注意通风及确保良好散热。KS106 为了追求高电源品质高抗干扰性, 没有使 用开关芯片 PWM 降压,而是采用了线性稳压器,以便获得更好的抗干扰体验。

## 接了 3-5.5V 电源则保持 12-24V 电源悬空;接了 12-24V 电源则保持 3-5.5V 电源悬空。 当使用 485 接口时, 3-5.5V 电源电压建议不要低于 4.5V。

以下分别详细介绍 I2C 模式、TTL 串口模式和 485 串口模式。

I <sup>2</sup>C 模 式

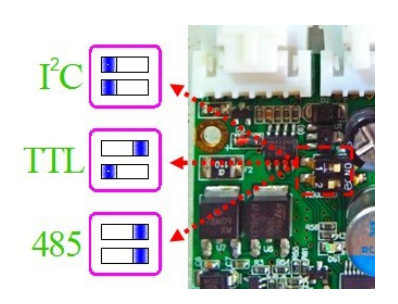

KS106 连线及尺寸说明:

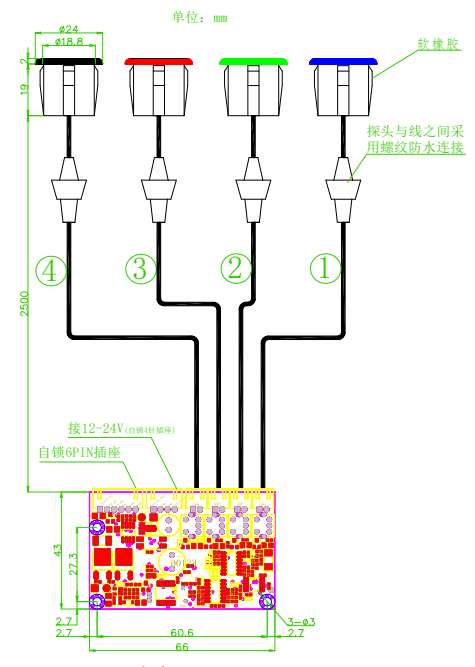

图 2(本图中①②③④分别对应探头 1,探头 2,探头 3,探头 4)

如图 2 所示, KS106 包括主控板一个, 与主控板通过自锁 2PIN 插座连接 (探头 1,探头 2, 探头 3, 探头 4 依次对应自锁 2PIN 插座的 CON1, CON2, CON3, CON4) 的 2.5 米线 4 根(其他长度可订制), 与 2.5 米线以防水螺纹连接的防水探头 4 个。在 KS106 上的自锁 6PIN 插座为外接数据及电源接口, 依次引脚上标识有:VCC、SDA/TX(简称 SDA)、SCL/RX(简称 SCL)、GND、485B 及 485A。

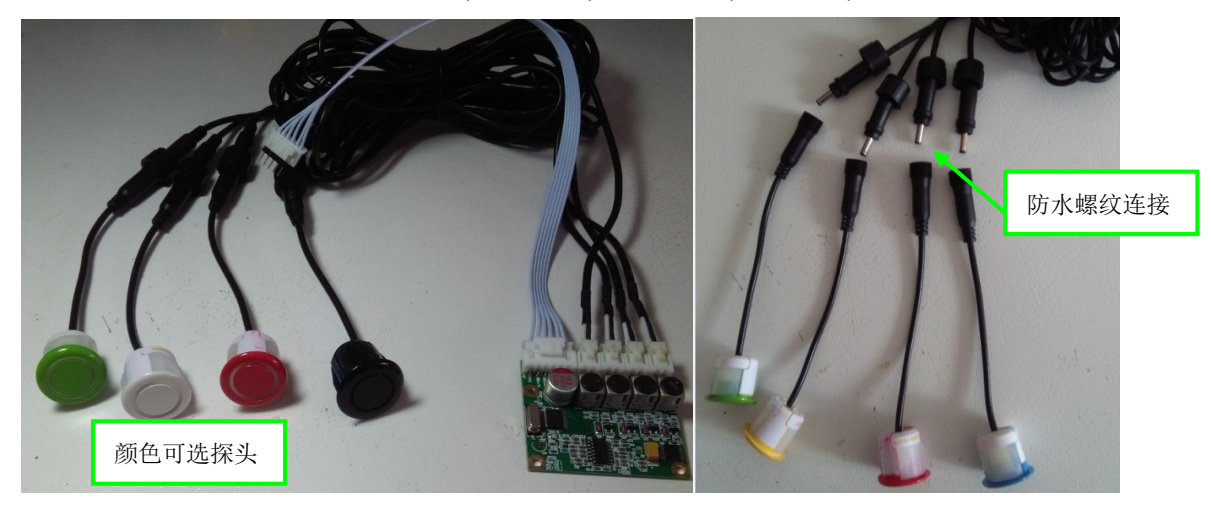

其中 VCC 用于连接+5V(3.0~5.5V 范围均可)电源(1), GND 用于连接电源地, SDA/TX 是 I<sup>2</sup>C

通信的数据线, SCL/RX 引脚是 I2C 通信的时钟线。 SCL 及 SDA 线均需要由主机接一个 4.7K(阻 值 1~10K 均可)电阻到 VCC。KS106 的 I <sup>2</sup>C 通信速率建议不要高于 100kbit/s。

Note 1: 要达到最佳的工作状态推荐使用+12V 电源。

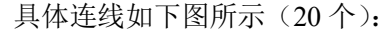

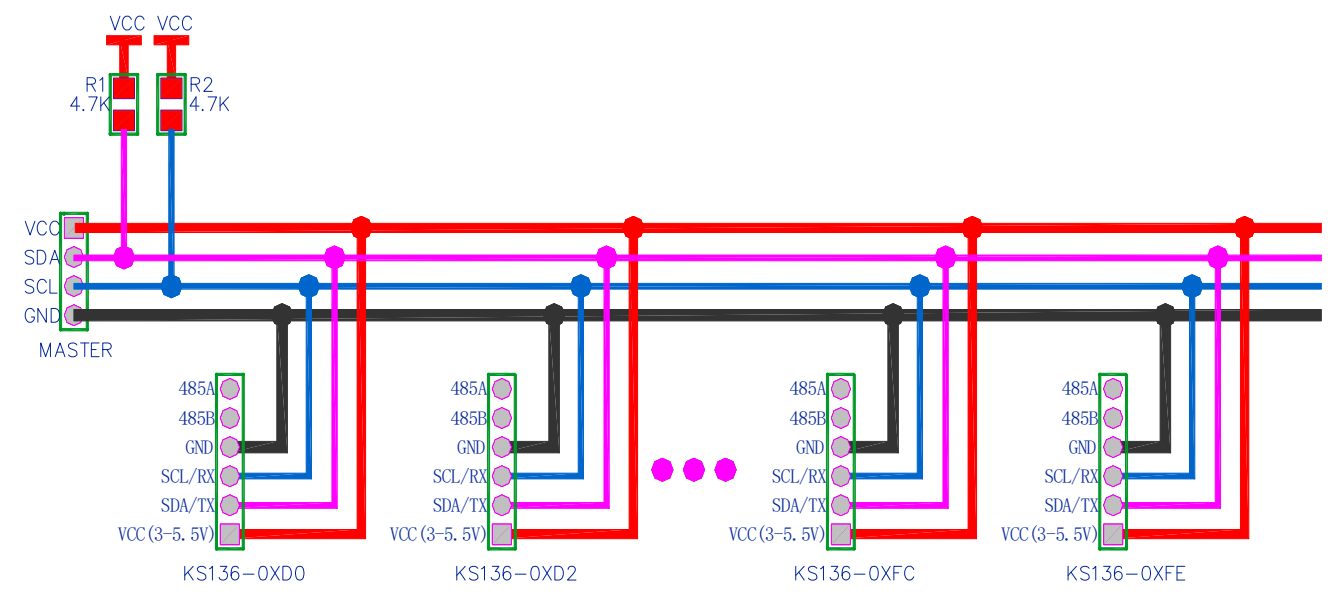

图 3

KS106 默认地址为 0xe8,用户可以将地址修改为 20 种地址中的任何一个:0xd0, 0xd2, 0xd4, 0xd6, 0xd8, 0xda, 0xdc, 0xde, 0xe0, 0xe2, 0xe4, 0xe6, 0xe8, 0xea, 0xec, 0xee, 0xf8, 0xfa, 0xfc, 0xfe. (2) Note 2: 请注意,以上地址并不包括 0xf0, 0xf2, 0xf4,0xf6,这 4 个地址保留用于 I<sup>2</sup>C 从机的 10 位地址。控制本模块的主机设备可能只 支持 7 位的 I C 从机地址,此时需要将 8 位地址右移 1 位作为地址来使用。例如,本模块默认地址 0xe8,对应 7 位的地址 0x74。

## 修改 I2C 地址时序:

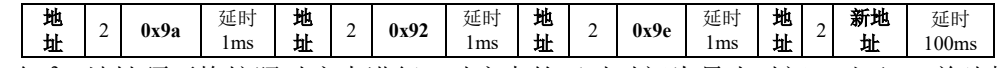

修改 I <sup>2</sup>C 地址须严格按照时序来进行,时序中的延时时间为最小时间。对于 51 单片机主机, 其可调用附件 3 所示的 change\_i2c\_address(addr\_old,addr\_new)函数来实现。

修改完毕后请给 KS106 重新上电, 可观察到 LED 显示新地址。在修改 KS106 的 I<sup>2</sup>C 地址过程 中,严禁突然给 KS106 断电。修改地址函数请不要放在 while(1)循环中, 保证在程序中上电后 只运行一次。

在 I2C 地址设置为不同之后, 在主机的两根 I2C 总线上可以同时连接 20 个 KS106。主机在 对其中一个 KS106 模块进行控制时, 其他模块自动进入微瓦级功耗休眠模式, 因此不必担心电 流供应不足问题。

### KS106 工作流程:

在 KS106 上电启动时,系统会开始自检,自检正常后其背面的 LED 会以二进制方式闪烁显示其 8 位 I<sup>2</sup>C 地址, 快闪两下代表"1",慢闪一下代表"0"。例如显示 0xea 地址,其二进制数为 0B11101010,绿色 LED 渐亮→灭→快闪两下→灭→快闪两下→灭→快闪两下→灭→慢闪一下→ 灭→快闪两下→灭→慢闪一下→灭→快闪两下→灭→慢闪一下→灭。(3)

Note 3: LED 闪烁时的绿色亮光可能会刺激到眼睛,请尽量不要近距离直视工作中的 LED,可以使用眼睛的余光来观察其闪烁。

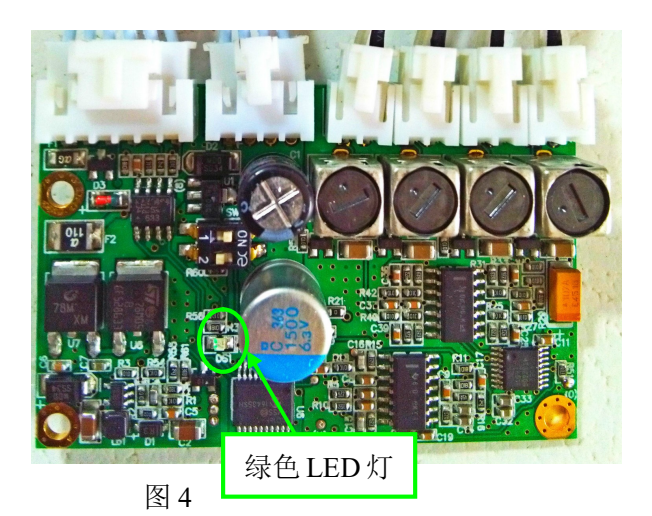

KS106 启动后如果收到主机的有效数据指令,LED 将立即停止闪烁显示。进入指令探测模 式。

KS106 使用 I2C 接口与主机通信, 自动响应主机的 I2C 控制指令。指令为8 位数据, 指令发 送流程为:

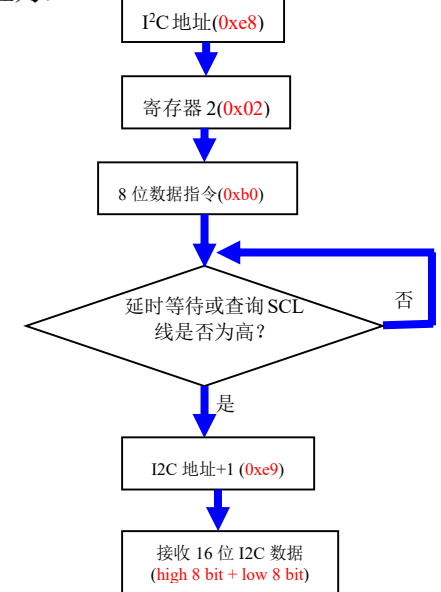

#### 探测结束智能识别

KS106 在发送完探测指令后, 需要等待一段时间方可以获取正确的 16 位 I2C 数据。而用户 只知道最大探测时间,但并不确知实际每次的探测时间。KS106 采用了探测结束智能识别技术。 探测过程中 SCL 将一直保持为低电平,用户可以通过查询 SCL 线是否变为高电平即 while(!SCL) 语句来等待, SCL 线变为高则表明探测完毕, 可以开始通过 I2C 总线接收到 KS106 探测到的 16 位数据。注意,发送完探测指令后,需要延时约 40us 以上再查询 SCL 线是否变高,所述 40us 为 KS106 响应延迟。因此建议延时约 40us~1ms 后再判断 SCL 线, 这样做既不会打断正在进行 的探测, 也不会降低探测效率。也可以通过延时一段时间再开始接收 16 位 I2C 数据。(4) Note 4: 这种总线钳制探测方式可以为客户获得更大的探测速度及效率,而不是通过定时器延时或 delay 函数延时每次探测都要至少等 待 32ms。换言之,用户大部分时候仅需要快速知晓 1m 范围内是否有障碍物。具体延时时间应大于表 1 所列各指令的最大探测时间。

如果不希望 SCL 线在探测时被拉低,可以通过发送指令 0xc3 指令,之后断电重启 KS106 后 SCL 线仍然不会拉低。如果想恢复 I<sup>2</sup>C 钳制及 SCL 拉低功能, 发送 0xc2 指令即可。

配置方法非常简单,向本模块发送指令时序: "I2C 地址 + 寄存器 2 +0xc2/0xc3"即可,

发送完成后请延时至少 2 秒,以让系统自动完成配置。并开始按照新配置工作。

以附件 3 所示程序为例, 配置代码如下:

write\_byte(0xe8,2,0xc2);

delayms(2000);

探测结束智能识别功能配置好之后会自动保存,并立即按照新配置工作。KS106 在重新上 电后将按新配置运行。

#### 探测指令

探测指令发送完成后,KS106 将依据探测指令进入相应探测模式,主机此时须等待一段时 间方可开始通过 I'C 总线查询探测结果,过早查询 I'C 总线将获得 0xff 值。注意,每一帧**探测** 指令格式均为:

寄存器 2 8 位数据

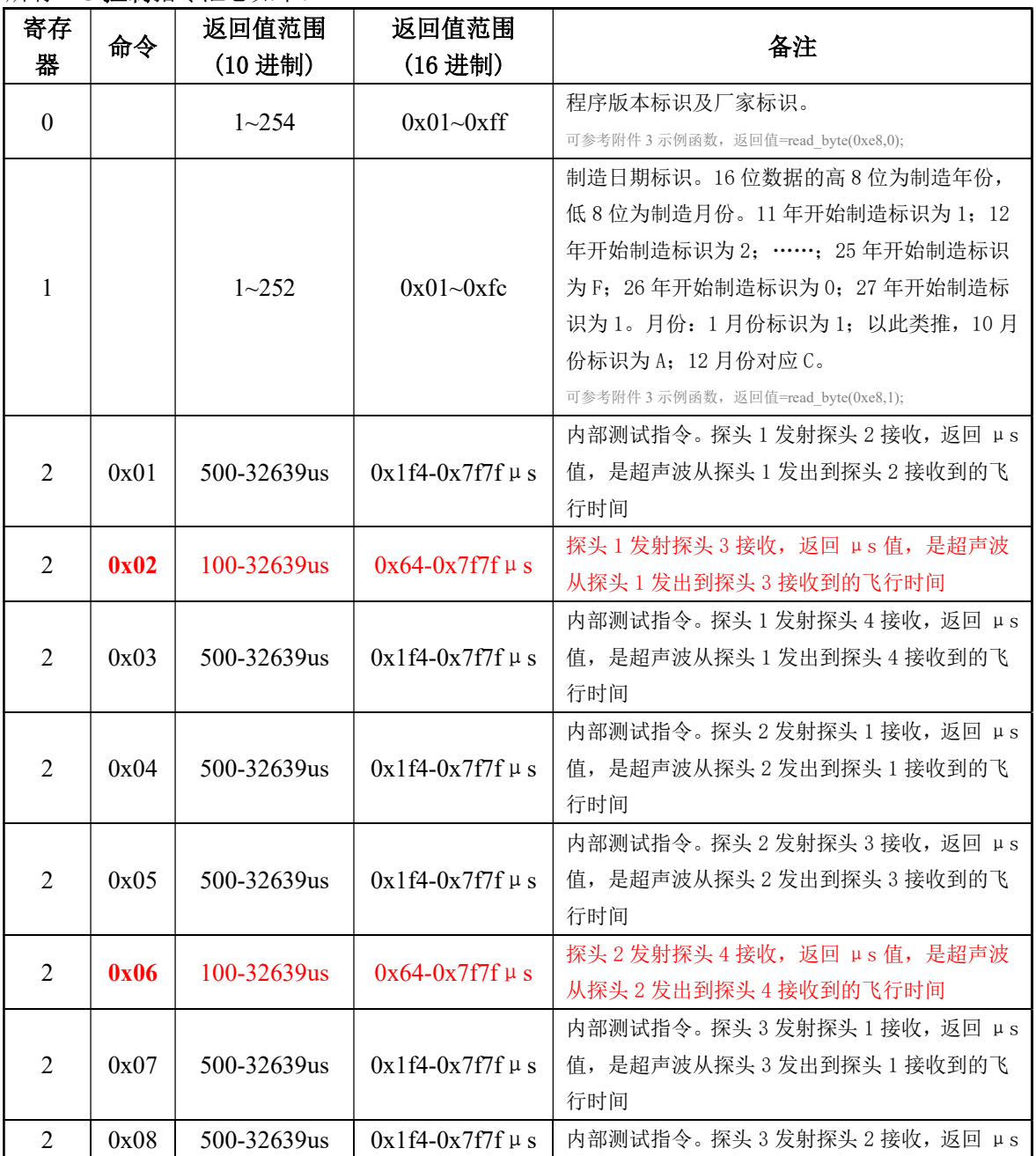

所有 I'C 控制指令汇总如下:

<sup>I2</sup>C 地址

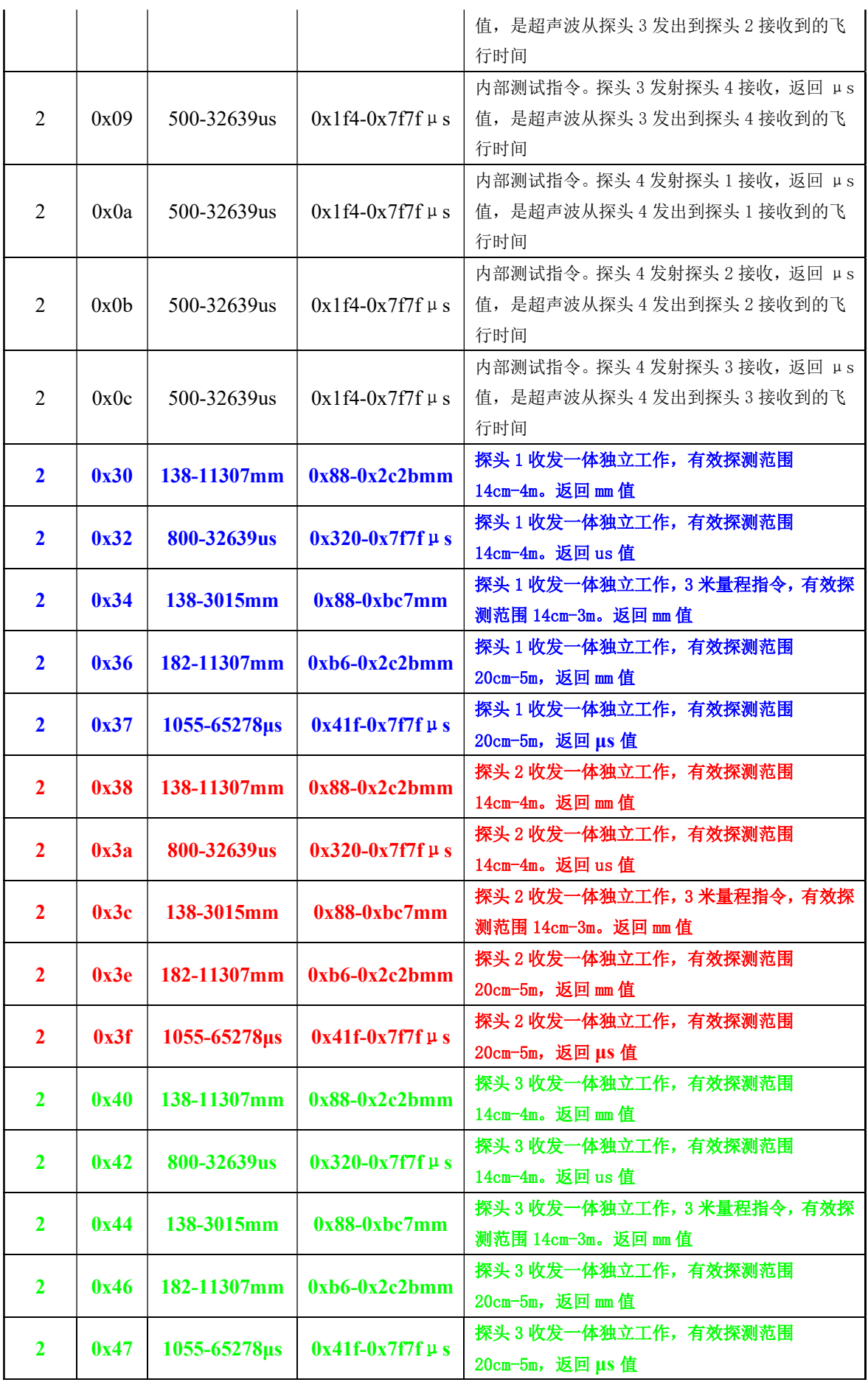

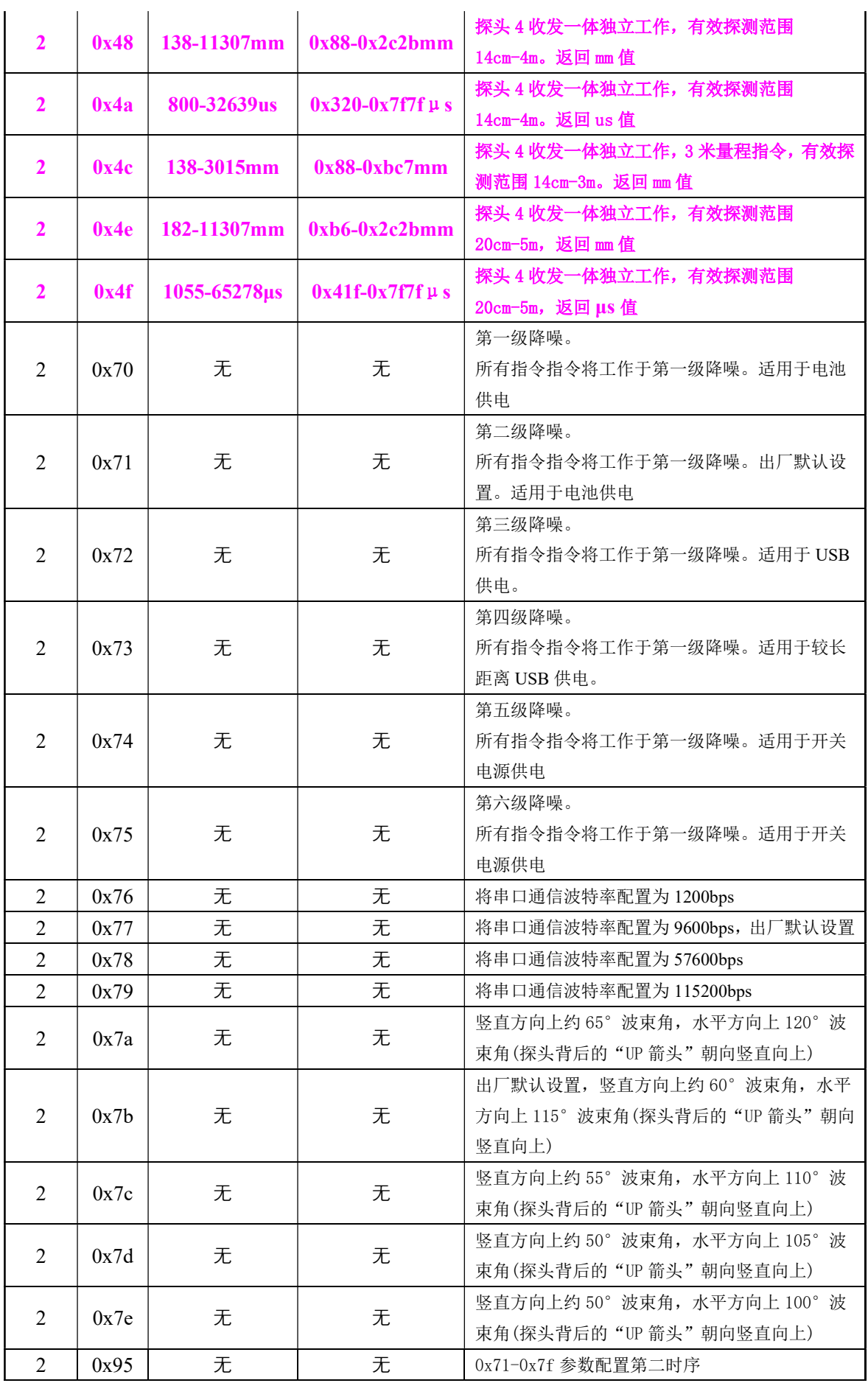

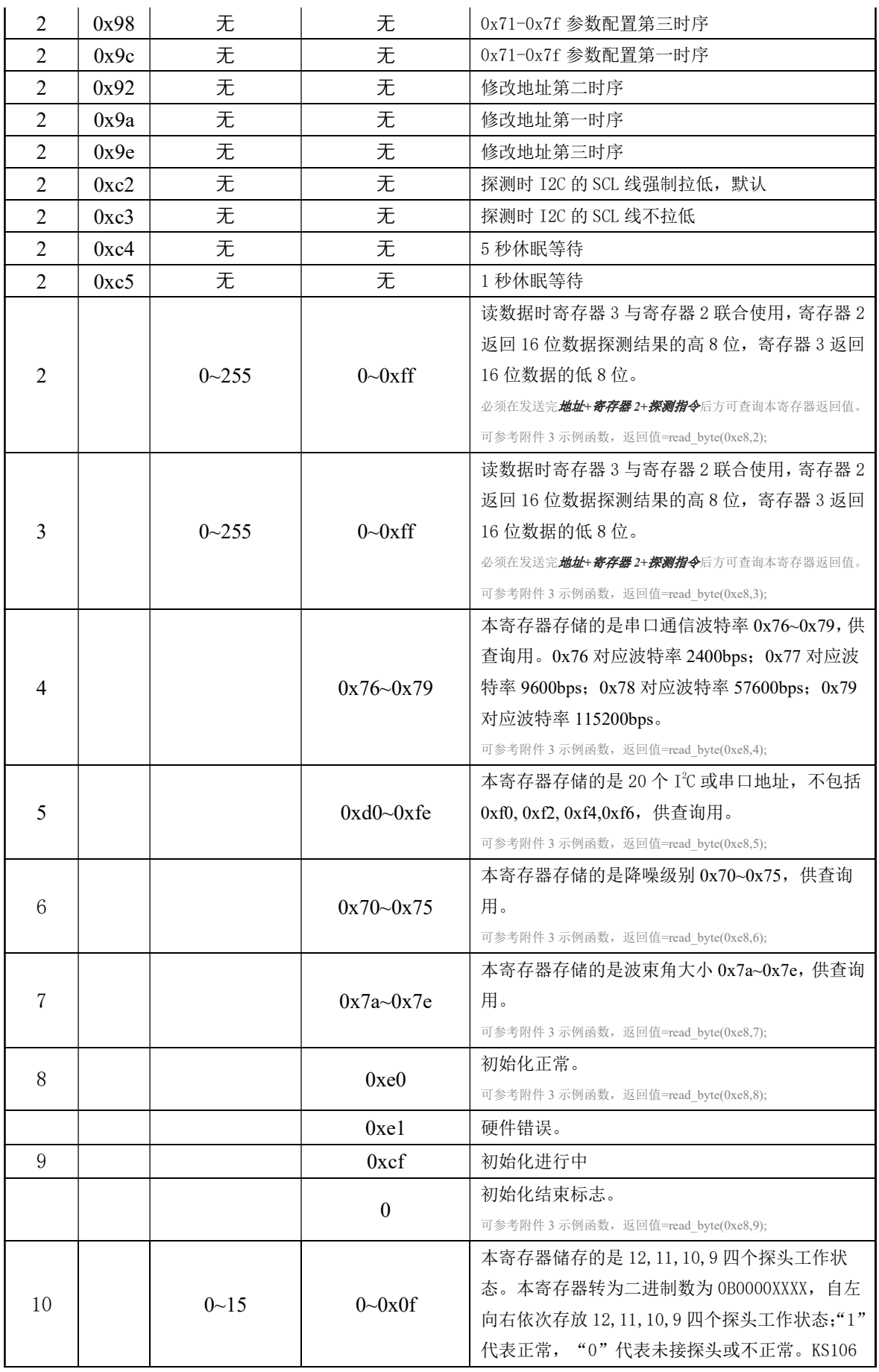

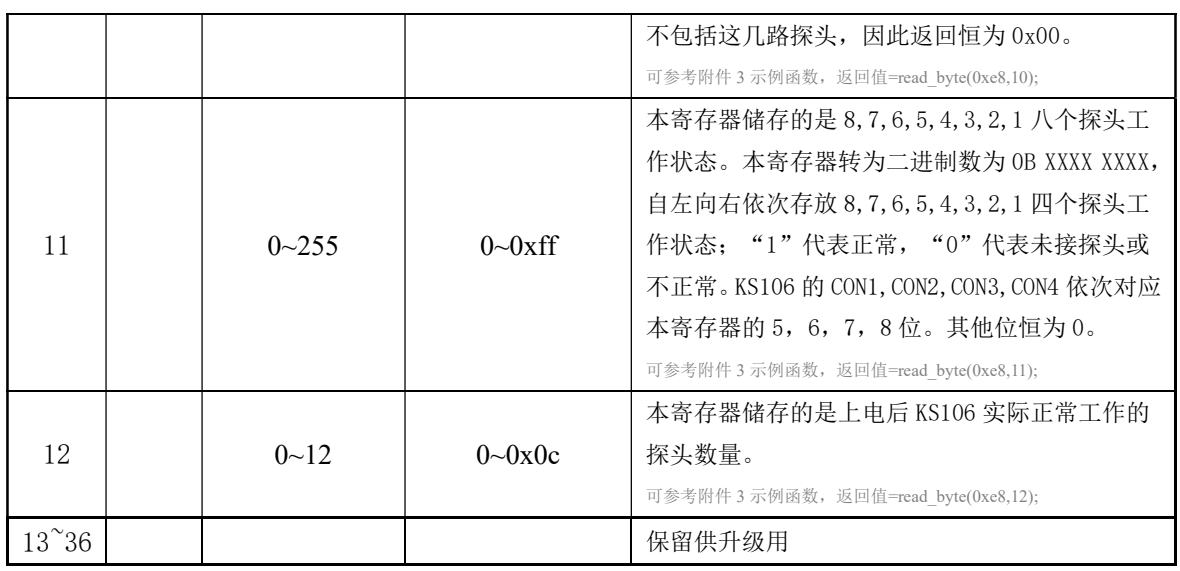

### 表 1

## 距离探测-单探头模式

单探头模式探测范围 14cm-4.5 米, 具体参数及控制指令请参见上表 1。

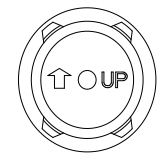

#### 图 5

安装时注意探头的背面,即上图 5 所示, 探头背面的箭头朝向竖直向上。探头箭头方向(即 竖直方向)波束角出厂设置为约 60°波束角,与探头箭头方向垂直的方向(即水平方向)115°波束 角。

通过"I℃地址 + 寄存器 2 + 距离探测指令"时序, 延时或等待上表中所规定的相应时间 后,再使用读取函数读寄存器 2 及寄存器 3 的值,即可取得 16 位的距离数据。返回 mm 距离值 是按照 25℃标准通过实际探测时间换算而来的距离值;返回 us 值代表超声波从发出到遇到障碍 物反射收回所经历的时间。

例如使用"0x30" 探测指令, 将控制探头 1 独立探测; 利用"0x38" 探测指令, 将控制 探头 2 独立探测;使用"0x40" 探测指令,将控制探头 3 独立探测;使用"0x48" 探测指令, 将控制探头 4 独立探测。

#### 距离探测-双探头模式(推荐使用 0x02 指令及 0x06 指令)

双探头模式可以对射式安装,也可以反射式安装。

双探头模式控制指令为 0x01-0x0c,具体指令说明如下:

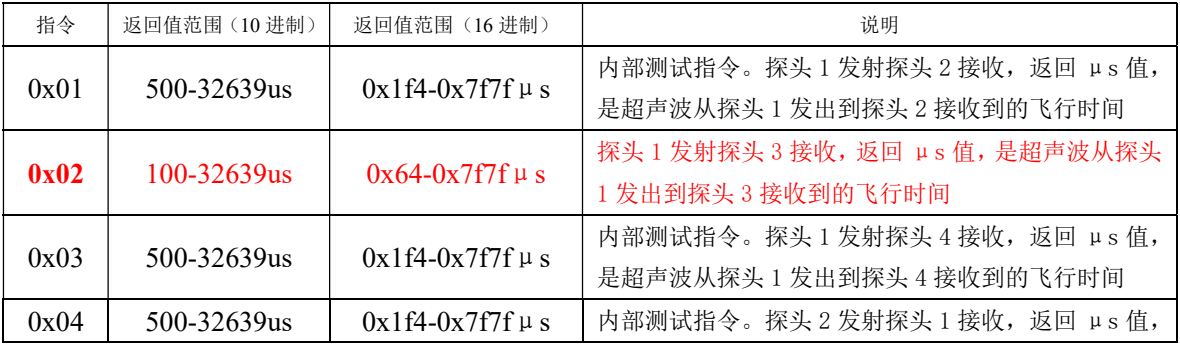

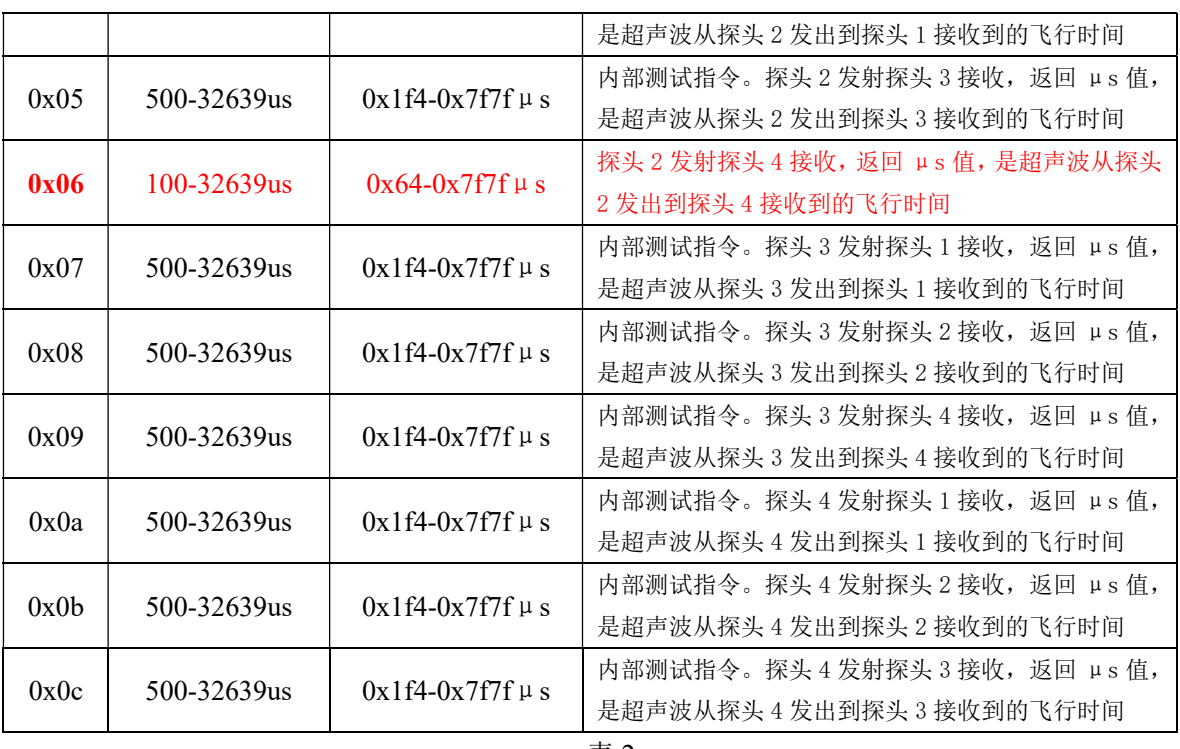

表 2

上表中推荐使用 0x02 指令及 0x06 指令,这两个指令会进行出厂测试。并且这两个指令盲 区极小仅 1.5cm 左右, 可以在近距离探测时替代 KS103(参见 KS103 说明书: http://www.dauxi.com/KS10X-V110\_CN.pdf)。

注意双探头探测返回的是 us 时间值。如果需要转换为 mm 距离值, 请除以 5.8。双探头反 射式安装时,安装图请参考如下:

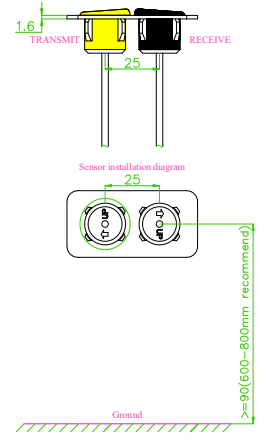

图 6

安装时在 1.6mm 厚度平板上留两个间距 25mm 直径 18.9mm 圆孔,探头按图按压装配到位。 以 0x01 指令, 供电电压 12v 为例。如上图 6 所示, 1 号探头在左, 3 号探头在右, 探头背 面的箭头朝向如图 6 所示,即 1 号发射探头的箭头水平向左,3 号接收探头的箭头水平向右。这 种方式可以实现和 KS103 近似的盲区和波束角。具体测试波束角图如下图 7 所示:

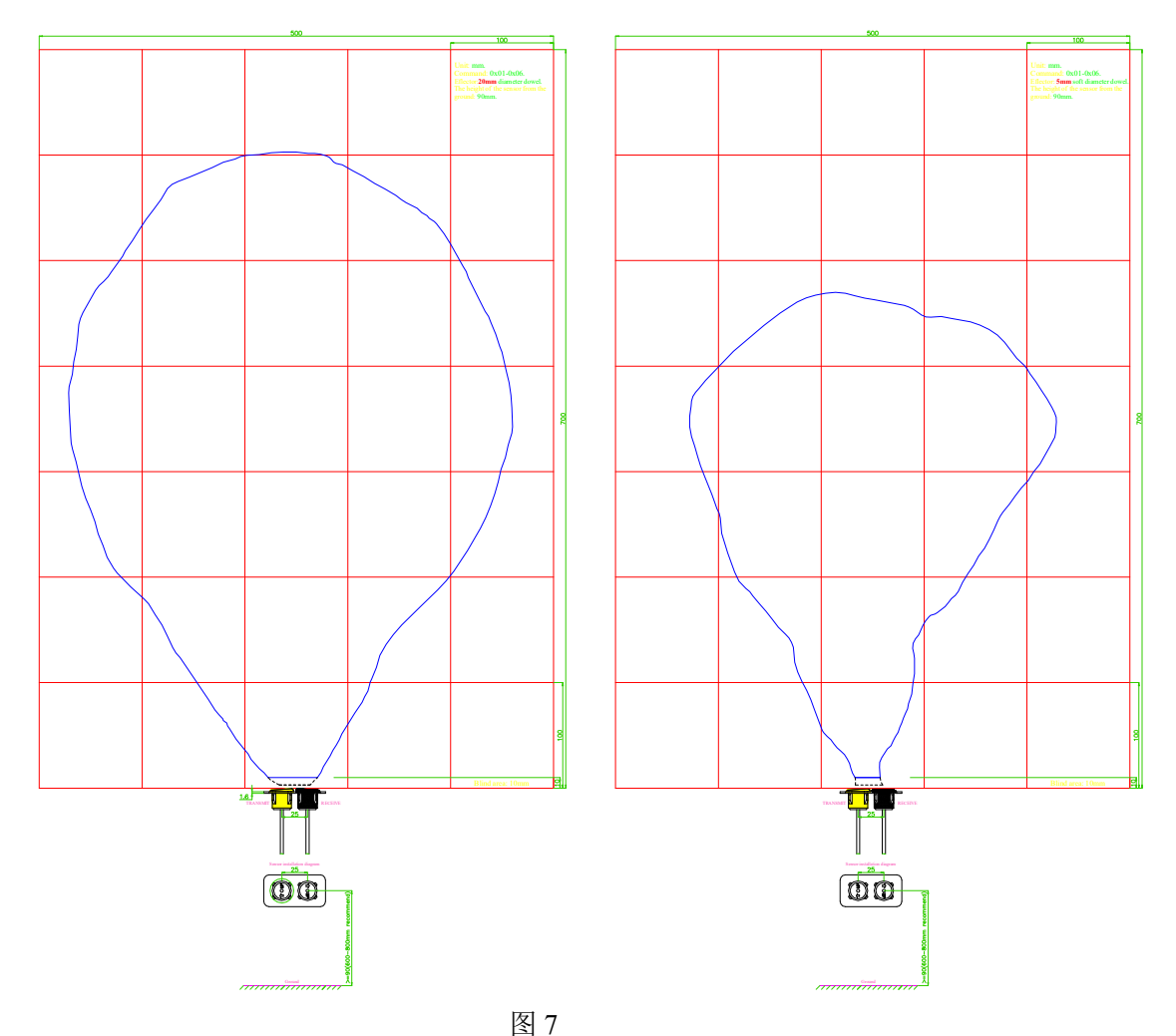

图 7 中两个图表右上角均标出了反射物的大小,当检测人时,最大可以检测到 1.5 米。 电源降噪指令(0x70,0x71,0x72,0x73,0x74,0x75)及不同物体探测配置指令(0x7a-0x7e)

KS106 默认电源推荐使用电池供电。如果使用噪音较大的电源,测距值可能会出现不稳定 的波动。用户可以通过发送 0x70,0x71,0x72,0x73,0x74,0x75 命令来配置 KS106 测距模块的杂 波抑制功能。0x70 为出厂测试用级别, 0x71 指令将使本模块配置为第一级降噪, 适用于电池供 电的场合,同时也是出厂默认设置。0x72 指令将使本模块配置为第二级降噪,适用于 USB 供电 等有一定高频噪音的场合。0x73 指令将使本模块配置为第三级降噪,适用于较长距离 USB 供电 的场合。0x74 指令将使本模块配置为第四级降噪,适用于开关电源供电的场合。

用户可以通过发送 0x7a, 0x7b, 0x7c, 0x7d, 0x7e 来根据实际障碍物情况选择指令。参见 表 1.

配置方法非常简单,向本模块发送指令时序: "I2C 地址 + 寄存器 2 + 0x9c; I2C 地址 + 寄 存 器 2 + 0x95; I<sup>2</sup>C 地 址 + 寄 存 器 2 + 0x98; I<sup>2</sup>C 地 址 + 寄 存 器 2 + 0x70/0x71/0x72/0x73/0x74/0x75/0x7a/0x7b/0x7c/0x7d/0x7e"即可,发送完成后请延时至少 2 秒, 以让系统自动完成配置。并开始按照新配置工作。

以附件 3 所示程序为例, 将本模块配置为二级降噪, 配置代码如下: config  $0x71$   $0x7d(0xe8, 0x72)$ ; //如果  $PC$  地址为  $0xe8$ delayms(2000); 将本模块配置为最大波束角,配置代码如下: config  $0x71$   $0x7d(0xe8, 0x7a)$ ; //如果  $PC$  地址为  $0xe8$ 

delayms(2000);

配置代码请放在程序的初始化函数中,即 while(1)循环之前,以保护模块。KS106 收到有效 配置指令之后,LED 灯将长亮 5s,表明配置成功。

KS106 在重新上电后将永久性按新配置运行。无须再次配置。

#### 电源降噪指令(0x71,0x72,0x73,0x74)及不同物体探测配置指令(0x7a-0x7f)

KS106 默认电源推荐使用电池供电。如果使用噪音较大的电源,测距值可能会出现不稳定 的波动。用户可以通过发送 0x71, 0x72, 0x73, 0x74 命令来配置 KS106 测距模块的杂波抑制 功能。0x71 指令将使本模块配置为第一级降噪,适用于电池供电的场合,同时也是出厂默认设 置。0x72 指令将使本模块配置为第二级降噪,适用于 USB 供电等有一定高频噪音的场合。0x73 指令将使本模块配置为第三级降噪,适用于较长距离 USB 供电的场合。0x74 指令将使本模块配 置为第四级降噪,适用于开关电源供电的场合。

用户可以通过发送 0x7a,0x7b,0x7c,0x7d,0x7e,0x7f 来根据实际障碍物情况选择指令。 参见表 1.

配置方法非常简单,向本模块发送指令时序: "I2C 地址 + 寄存器 2 + 0x9c; I2C 地址 + 寄 存 器 2 + 0x95; I<sup>2</sup>C 地 址 + 寄 存 器 2 + 0x98; I<sup>2</sup>C 地 址 + 寄 存 器 2 + 0x71/0x72/0x73/0x74/0x7a/0x7b/0x7c/0x7d"即可,发送完成后请延时至少 2 秒,以让系统自动 完成配置。并开始按照新配置工作。

以附件 3 所示程序为例, 将本模块配置为二级降噪, 配置代码如下: config\_0x71\_0x7d(0xe8,0x72); //如果  $PC$  地址为0xe8 delayms(2000); 将本模块配置为人体身高测量模式, 配置代码如下: config  $0x71$   $0x7d(0xe8,0x7b)$ ; //如果  $PC$  地址为  $0xe8$ delayms(2000); 配置代码请放在程序的初始化函数中,即 while(1)循环之前,以保护模块。KS106 收到有效

配置指令之后,LED 灯将长亮 5s,表明配置成功。

KS106 在重新上电后将按新配置运行。

#### 温度探测(KS106 暂不支持)

温度探测包括 0xc9, 0xca, 0xcb, 0xcc 共 4 个探测指令, 通过"I<sup>2</sup>C 地址 + 寄存器 2 + 0xc9/0xca/0xcb/0xcc"时序,延时或等待上表中所规定的相应时间后,再使用读取函数读寄存器 2 及寄存器 3的值,所取得的 16 位数据遵从DS18B20芯片的温度读数规则,具体请参阅DS18B20 的芯片资料。以 0xcc 指令为例,其将获取共 16 位的探测数据。16 位数据中的前面 5 位是符号 位,如果测得的温度大于 0,这 5 位为 0,只要将 16 位数据除以 16 或乘以 0.0625 即可获得精确 到 0.0625 摄氏度的环境温度值。如果温度小于 0,这 5 位为 1,只需要将测到的 16 位数据按位 取反然后加 1 再乘以  $0.0625$  即可得到实际负温度值。例如返回的 16 数据为 0xfe6a 时, 0xfe6a 换成二进制是 0B1111 1110 0110 1010, 最高位共 5 个 1, 因此是负温度,按位取反后二进制值 为 0B0000 0001 1001 0101, 相应 10 进制值为 405, 加 1 后为 406, 406 乘以 0.0625 等于 25.375, 则环境温度为-25.375℃。如果返回的 16 位数据为 0x1c6,其二进制值为 0B0000 0001 1100 0110, 高 5 位为 0,因此直接乘以 0.0625 即 454 乘以 0.0625 等于 28.375℃。

#### 时序图

时序图 1:发送探测指令,指令格式为(Such as register 2):  $I^2C$  地址 寄存器 2 | 8位数据指令

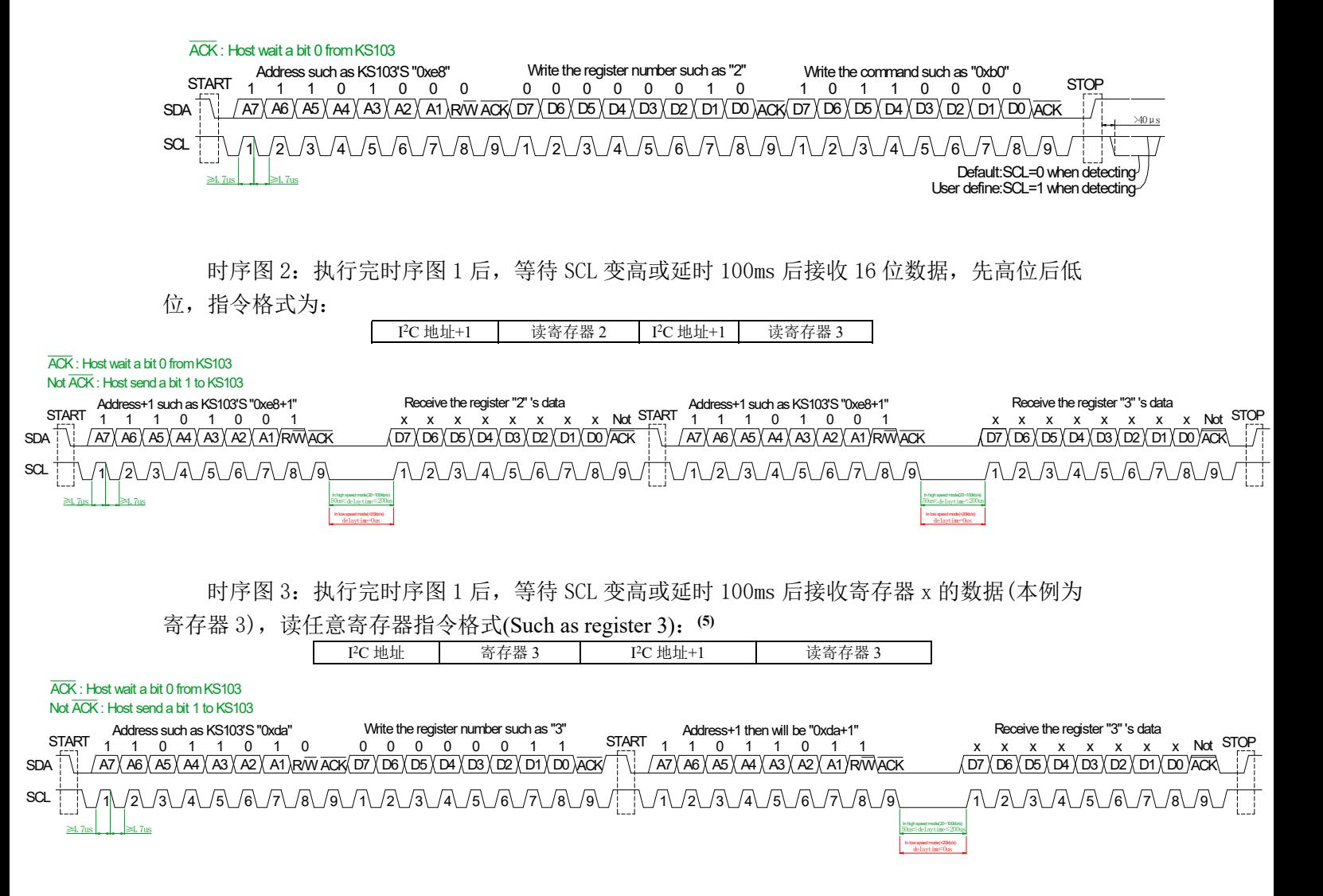

Note 5: 采用读任意寄存器指令时,如果读寄存器 2 及寄存器 3, 必须先发送针对寄存器 2 的探测指令。注意,所有探测指令都储存在 寄存器 2 中。例程中采用了先 *发送探测指令 再 读任意寄存器指令时序*(读寄存器 2 + 读寄存器 3)。向 KS106 写入"I<sup>2</sup>C 地址+1" 后,在 20~100kb/s 的 I<sup>2</sup>C 通信速率时,不能立即去接收 8bit 的数据,要等待 ACK 低电平的有效回应,或再延时至少 50us(delaytime), 才可以接收到寄存器的数据。在写"I<sup>2</sup>C 地址+1"与"读寄存器 2/3"之间加一个至少 50us 延时(delaytime)的话,I<sup>2</sup>C 通信速率可以调 大仍可以与 KS106 可靠通信。小于 20kb/s 的 I<sup>2</sup>C 通信速率时,可以不用前面所述至少 50us(delaytime)的延时。另外,小于 10cm 的距 离探测,相隔时间建议大于 1ms,否则可能存在上次的超声波被下一次探测所接收到的问题。总之,确保成功建立 I2C 通信的关键有 两点:第一,高低电平延时均应不小于 4.7us;第二,KS106 收到主机的有效探测数据绿色 LED 快闪但返回值不正确时,主机需要加 上 delaytime 不小于 50us 的延时, 即可获取正确数据。请遵从时序图 1~3 之规定。

#### 休眠等待时间设置

休眠模式默认为 5s 等待, 5s 内未收到探测指令则自动进入休眠模式。另有 1s 模式可供用户 选择。通过 I <sup>2</sup>C 总线发送数据指令 0xc5 进入 1s 休眠模式;发送 0xc4 可以恢复 5s 休眠模式。

配置方法非常简单,向本模块发送指令时序:"I2C 地址 + 寄存器 2 +0xc4/0xc5"即可, 发送完成后请延时至少 2 秒,以让系统自动完成配置。并开始按照新配置工作。

以附件 3 所示程序为例, 配置代码如下:

write\_byte(0xe8,2,0xc4);

delayms(2000);

休眠等待时间设置好之后 KS106 会自动保存,并立即按照新配置工作。KS106 在重新上电

后将按新配置运行。

TTL 串口及 485 串口模式

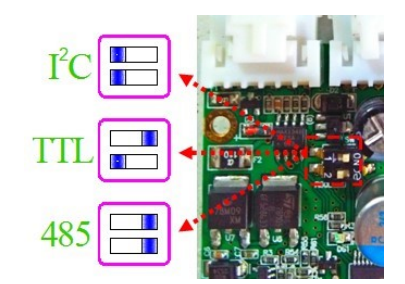

KS106 的 TTL 串口模式波特率为 9600bps, 1 启动位, 8 数据位, 1 停止位, 无校验位, TTL 电平。波特率 9600bps 可修改为 115200 等其他波特率。

### KS106 连线:

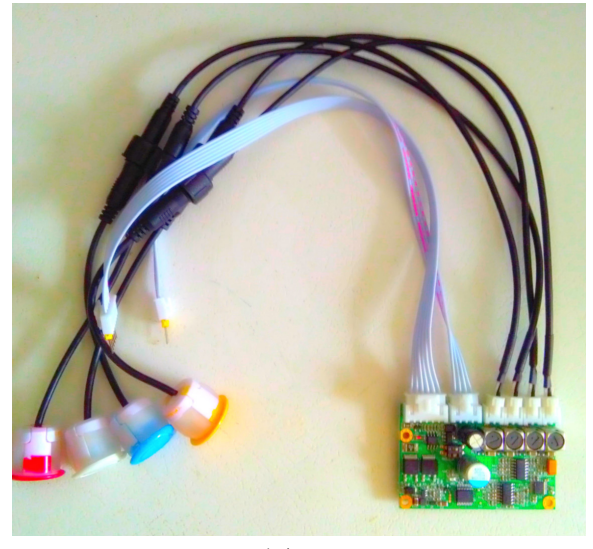

图 8

如图 8 所示, KS106 包括主控板一个,与主控板通过自锁 2PIN 插座连接(探头 1,探头 2,……, 探头 12 依次对应自锁 2PIN 插座的 CON1, CON2, …, CON4) 的 2.5 米线 4 根(其他长度可订制), 与 2.5 米线 以防水螺纹连接的防水探头 4 个。在 KS106 上的自锁 6PIN 插座为外接数据及电源接口, 依次 引脚上标识有: VCC(3-5.5V)、SDA/TX(简称 SDA)、SCL/RX(简称 SCL)、GND、485B、485A; 另一扩展 12-24V 电源接口依次引脚为:VIN(12-24V)、GND、GND、VIN(12-24V)。

 4 脚插座中两个 VIN(12-24V)实际上内部是短接的,两个 GND 内部也是短接的。因此测试 时可以只接其中一脚。量产时建议全接以减小接触电阻。VIN(12-24V)电压建议使用 12V。如果 使用 24V 电源请注意通风及确保良好散热。KS106 为了追求高电源品质高抗干扰性,没有使用 开关芯片 PWM 降压,而是采用了线性稳压器,以便获得更好的抗干扰效果。

探头与线之间连接如下图 9 所示,采用防水螺纹连接。插上后请注意旋紧以达防水需要。

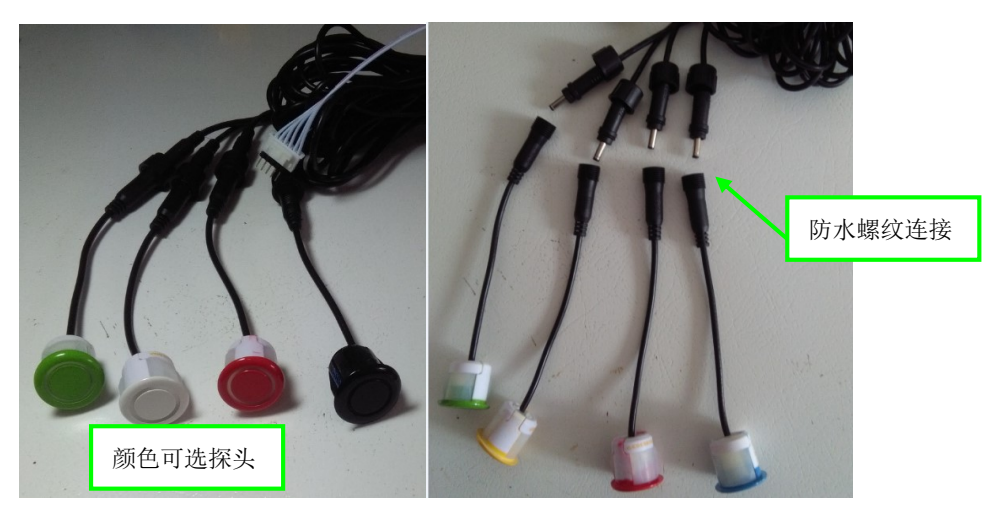

图 9

TTL 串口模式连线依次为: 六脚插座的 VCC(3-5.5V)接电压范围为 3-5.5V 电源的正极, 相 邻 GND 接负极; SDA/TX 接上位机的 RXD;SCL/RX 接上位机的 TXD。此处的 TTL 串口不是 232 串口, TTL 电平可以与单片机的 TXD/RXD 直接相连, 但不能与 232 串口直接相连(直接连 将烧坏本模块),需要一个 MAX232 电平转换将 TTL 电平转换为 232 电平才可以。

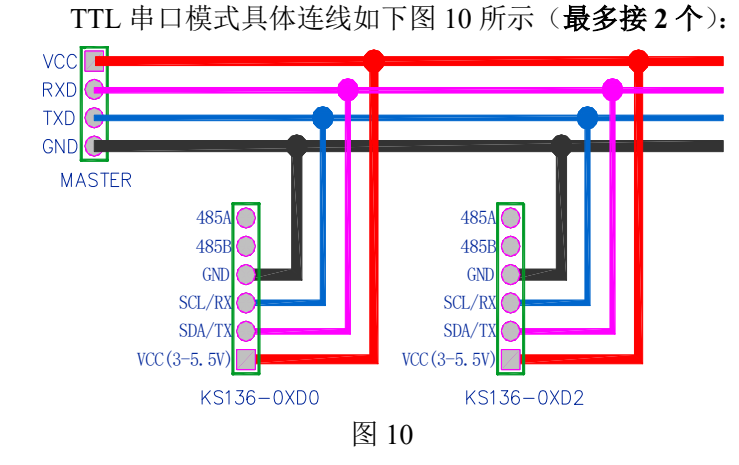

使用+5V 电源给 KS106 供电时, 485 串口模式时信号线接法为: 六脚插座的 VCC(3-5.5V) 接电压范围为 3-5.5V 电源的正极, 相邻 GND 接负极; 485A 接 485A;485B 接 485B。

21

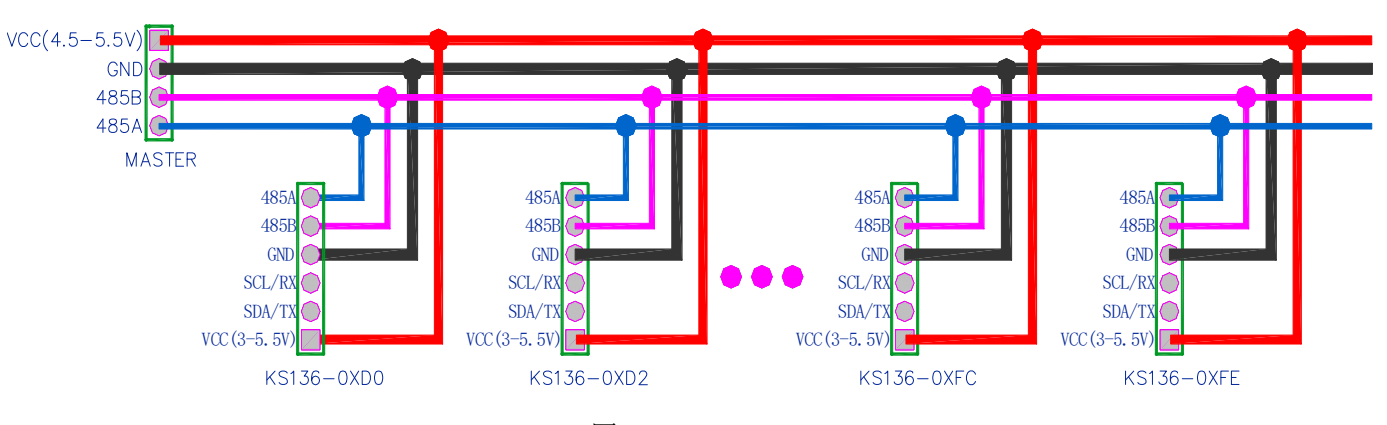

使用+5V 电源 485 串口模式具体连线如下图 11 所示(最多接 20 个):

图 11

使用 12V 电源时, 四脚插座的 VCC(12-24V)接电压范围为 12-24V 电源的正极, 相邻 GND 接负极。

推荐使用 3-5.5V 电源, 如果只有 12-24V 电源, 推荐使用 12V 电源。如果使用 24V 电源请 注意通风及确保良好散热。KS106 为了追求高电源品质高抗干扰性,没有使用开关芯片 PWM 降压,而是采用了线性稳压器,以便获得更好的抗干扰体验。

接了 3-5.5V 电源则保持 12-24V 电源悬空;接了 12-24V 电源则保持 3-5.5V 电源悬空。 当使用 485 接口时,电源电压建议不要低于 4.5V。在 485 通讯模式时建议使用 4.5~5.5V 电

源。电压输入增加了防反接保护。如果指示灯不亮,请检查电源线是否接反。

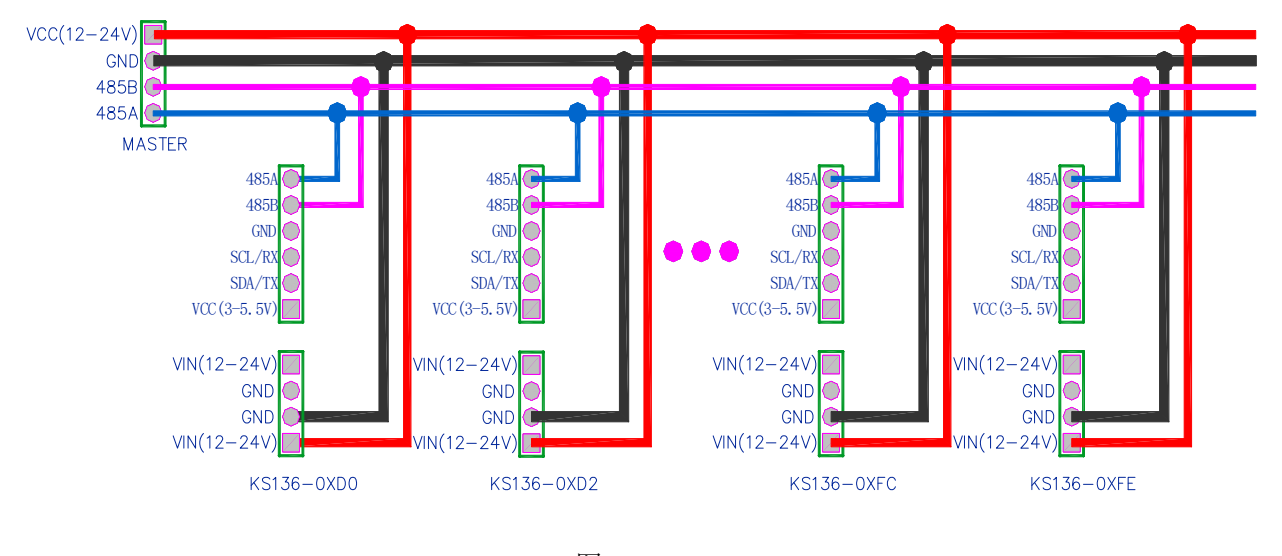

使用 12V 电源供电时 485 串口模式具体连线如下图 12 所示(最多接 20个):

图 12

KS106 默认串口地址为 0xe8, 用户可以将地址修改为 20 种地址中的任何一个: 0xd0, 0xd2, 0xd4, 0xd6, 0xd8, 0xda, 0xdc, 0xde, 0xe0, 0xe2, 0xe4, 0xe6, 0xe8, 0xea, 0xec, 0xee, 0xf8, 0xfa, 0xfc,  $0xfe.$   $(8)$ 

Note (8): 请注意,以上地址不包括 0xf0, 0xf2, 0xf4,0xf6,其与 I<sup>2</sup>C 版地址完全一致。此外,TTL 串口协议规定一对一,因此建 议使用 TTL 串口模式时, TTL 串口总线上最好只备有1台 KS106,最多请不要超过2台。使用 485 串口模式时, 485 串口总线 上则可以接最多 20 台 KS106。

485 串口与 TTL 串口除了接线上有所区别, 控制代码上是完全一致的, 以下关于"串口" 的描述等同于"485 串口或 TTL 串口"。

#### 修改串口地址时序:

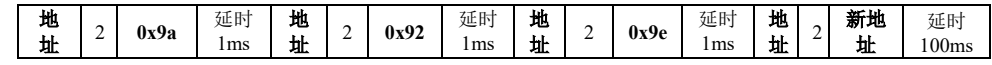

修改串口地址须严格按照时序来进行,时序中的延时时间为最小时间。

修改完毕后 LED 灯将长亮, 给 KS106 重新上电, 可观察到 LED 显示新地址。在修改 KS106 的串口地址过程中,严禁突然给 KS106 断电。修改地址函数请不要放在 while(1)循环中, 保证 在程序中上电后只运行一次。

在串口地址设置为不同之后,在主机的两根串口线上可以同时连接 20 个 KS106(485 模式); 或同时连接 2 个 KS106 (TTL 模式)。主机在对其中一个 KS106 模块进行控制时, 其他模块不 会受到影响。

### KS106 工作流程:

在 KS106 上电启动时,系统会首先开始自检,自检需要约 1200ms。在此自检过程中,KS106 将会检测各路探头是否有正常插上,检测各配置是否正常。有异常会自动将探头故障位置上报。 初始化完毕 KS106 将通过串口自动向上位机发送如下十六进制代码:

CE 6A 77 E8 71 7B E0 D3 0F FF 0C 0A 64 61 75 78 69 2E 63 6F 6D 0A 67 75 69 64 2E 74 61 6F 62 61 6F 2E 63 6F 6D 0A

其中依次地,

0xCE:程序版本,存储在寄存器 0 中;

0x6A:制造日期标识存储在寄存器 1 中;

0x77:串口通信波特率,存储在寄存器 4 中;

0xE8:I2C 或串口地址,存储在寄存器 5 中;

0x71:为降噪级别,存储在寄存器 6 中;

0x7B: 为波束角大小, 存储在寄存器 7 中;

0xE0:错误代码,存储在寄存器 8 中;

0xD3: 初始化结束标志,存储在寄存器 9 中, 初始化开始时其值为 0Xd4;

0x0F:12~9 号探头自检标志位;正常该位为"1",异常或未接为"0"。KS106 不包括这几路 探头,因此返回恒为 0x00。

0xFF:本寄存器储存的是 8,7,6,5,4,3,2,1 八个探头位置工作状态。本寄存器转为二进制数为 0B XXXX XXXX, 自左向右依次存放 8,7,6,5,4,3,2,1 四个探头工作状态; "1"代表正常, "0"代表未接探头或不正常。 KS106 的 CON1, CON2, CON3, CON4 依次对应本寄存器的 5,6,7,8 位。其他位恒为 0。

0x0C:本寄存器储存的是上电后 KS106 实际正常工作的探头数量。

各十六进制值说明请参考如下表 2。再往后返回的是 0x0A, 此为换行标识。后面的返回值 请转为字符格式观察,其返回的是制造母公司网站等信息。

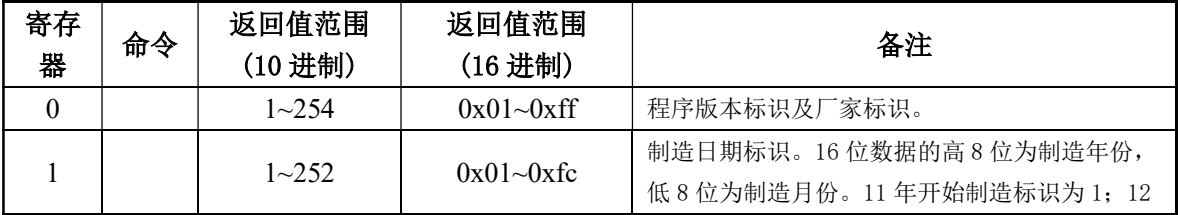

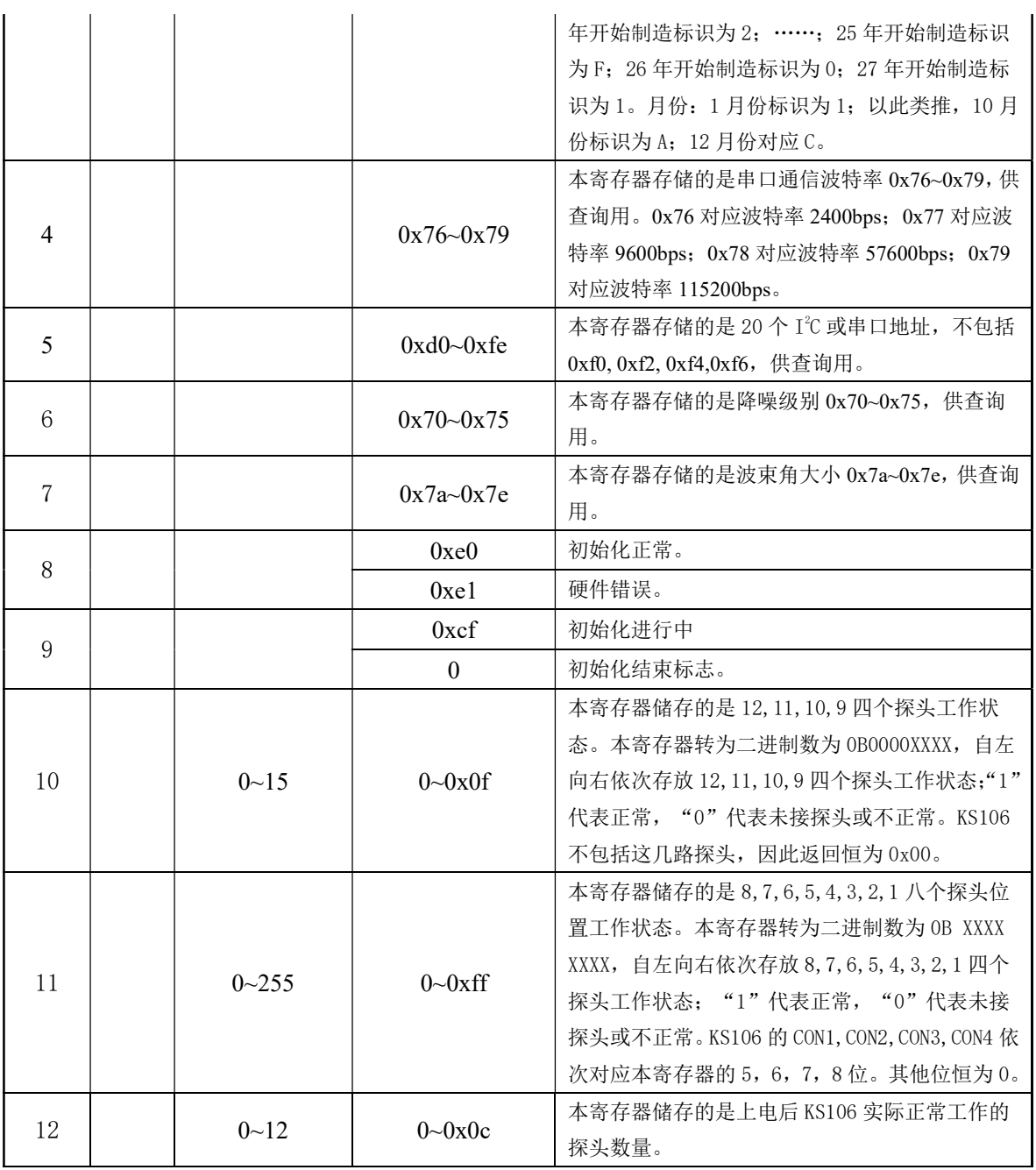

### 表 3

自检初始化完毕后图 13 所示 LED 会以二进制方式闪烁显示其 8 位串口地址, 快闪两下代表 "1",慢闪一下代表"0"。例如显示 0xea 地址,其二进制数为  $0B11101010$ , 绿色 LED 快闪两 下→灭→快闪两下→灭→快闪两下→灭→慢闪一下→灭→快闪两下→灭→慢闪一下→灭→快闪 两下→灭→慢闪一下→灭。(9)

Note (9): LED 闪烁时的绿色亮光可能会刺激到眼睛,请尽量不要近距离直视工作中的 LED, 可以使用眼睛的余光来观察其闪烁。

24

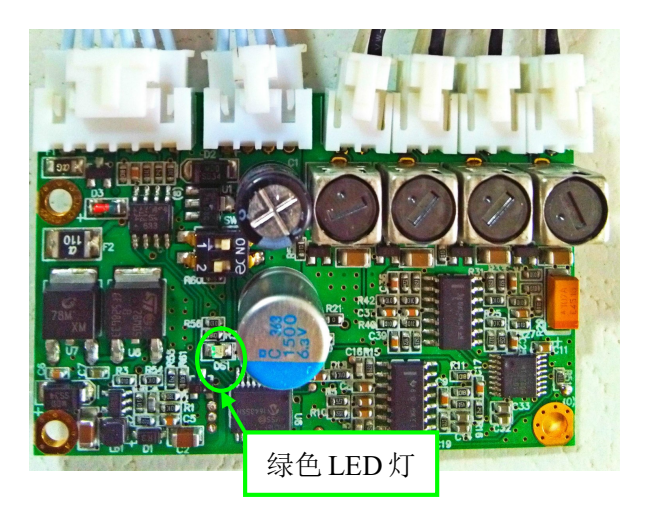

图 13

KS106 启动后如果收到主机的有效数据指令,LED 将立即停止闪烁显示。进入指令探测模 式。

KS106 使用串口接口与主机通信时,自动响应主机的控制指令。指令为8位数据,指令发 送及接收探测结果流程为:

### 串口地址(0xe8) —>延时 20~100us—> 寄存器(0x02) —>延时 20~100us—> 探测指令 (0x30) —> 通过串口接收 KS106 的探测数据高 8 位 —> 接收 KS106 的探测数据低 8 位

KS106 工作于串口模式时,只能写寄存器 0x02,写其他值将不响应。单片机接收 KS106 的 探测结果时,可启用串口中断来接收 16 位探测结果,探测结果将先发高 8 位,再发低 8 位。接 收到返回的16位探测结果之后才可以再发探测指令进行下一轮探测,否则串口将返回不正确值。

#### 探测结束智能识别

由于探测指令发出后 KS106 会自动通过串口返回 16 位探测结果, 因此串口模式无此功能。

#### 探测指令

探测指令发送完成后,KS106 将依据探测指令进入相应探测模式,主机此时开启串口中断, 未接收到返回的探测结果不能又重新发探测指令。注意,每一帧探测指令格式均为:

TTL 串口地址 寄存器 2 8位数据

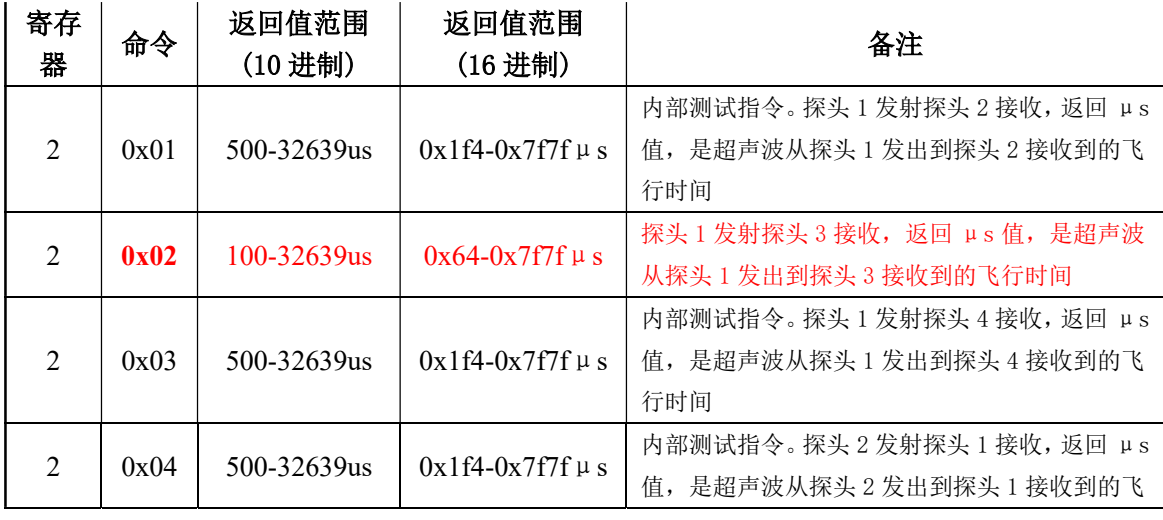

所有串口控制指令汇总如下:

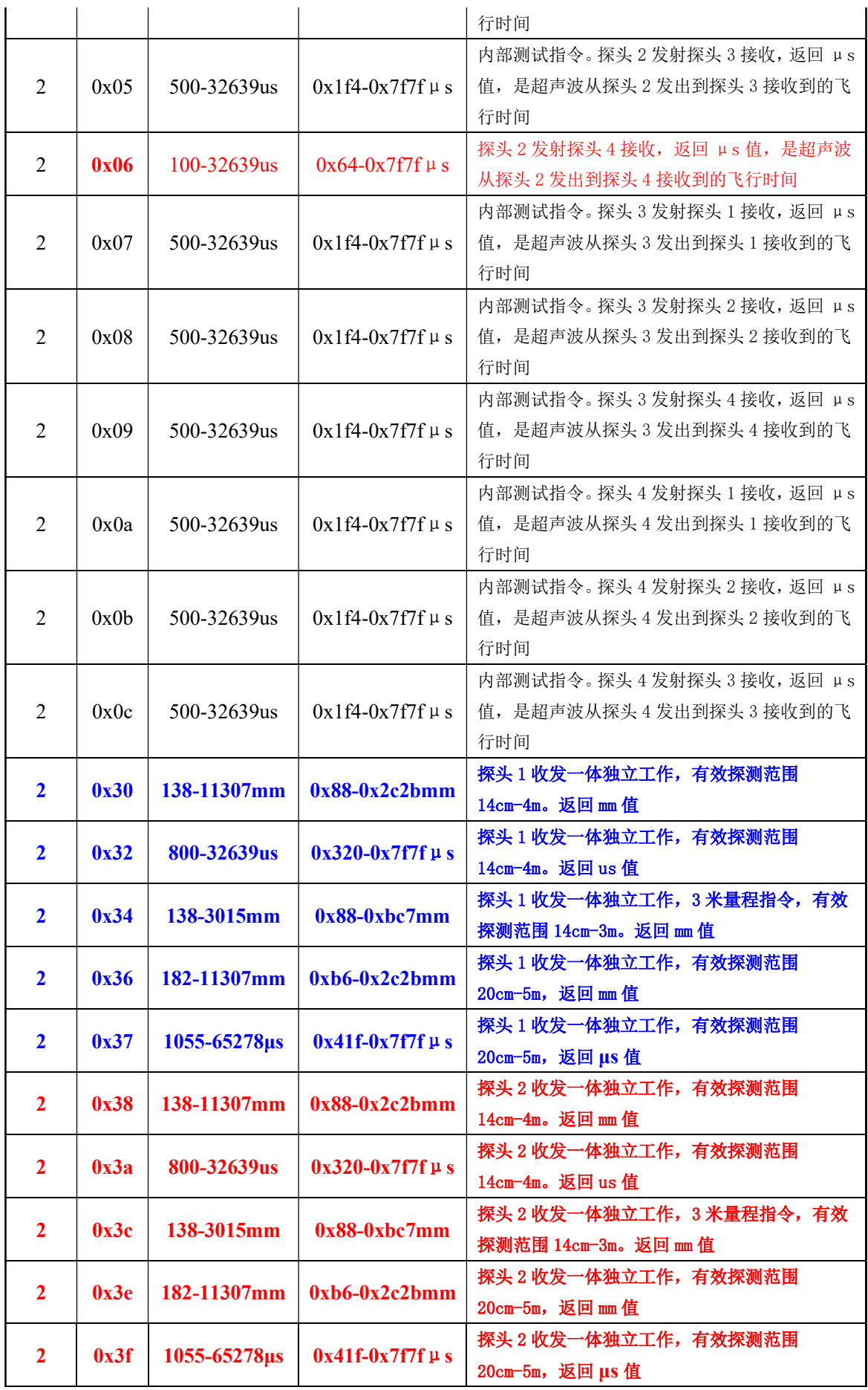

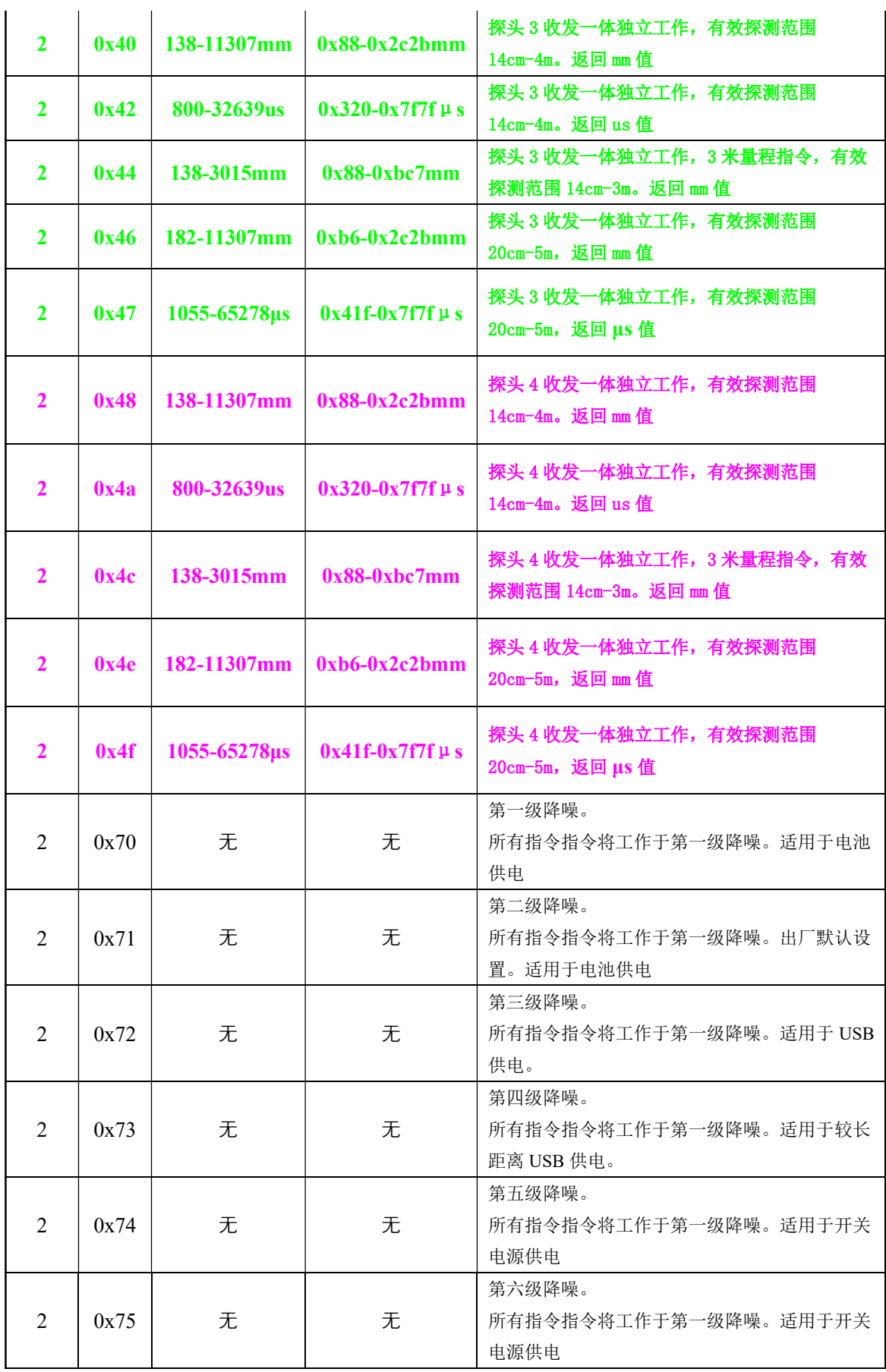

## www.dauxi.com

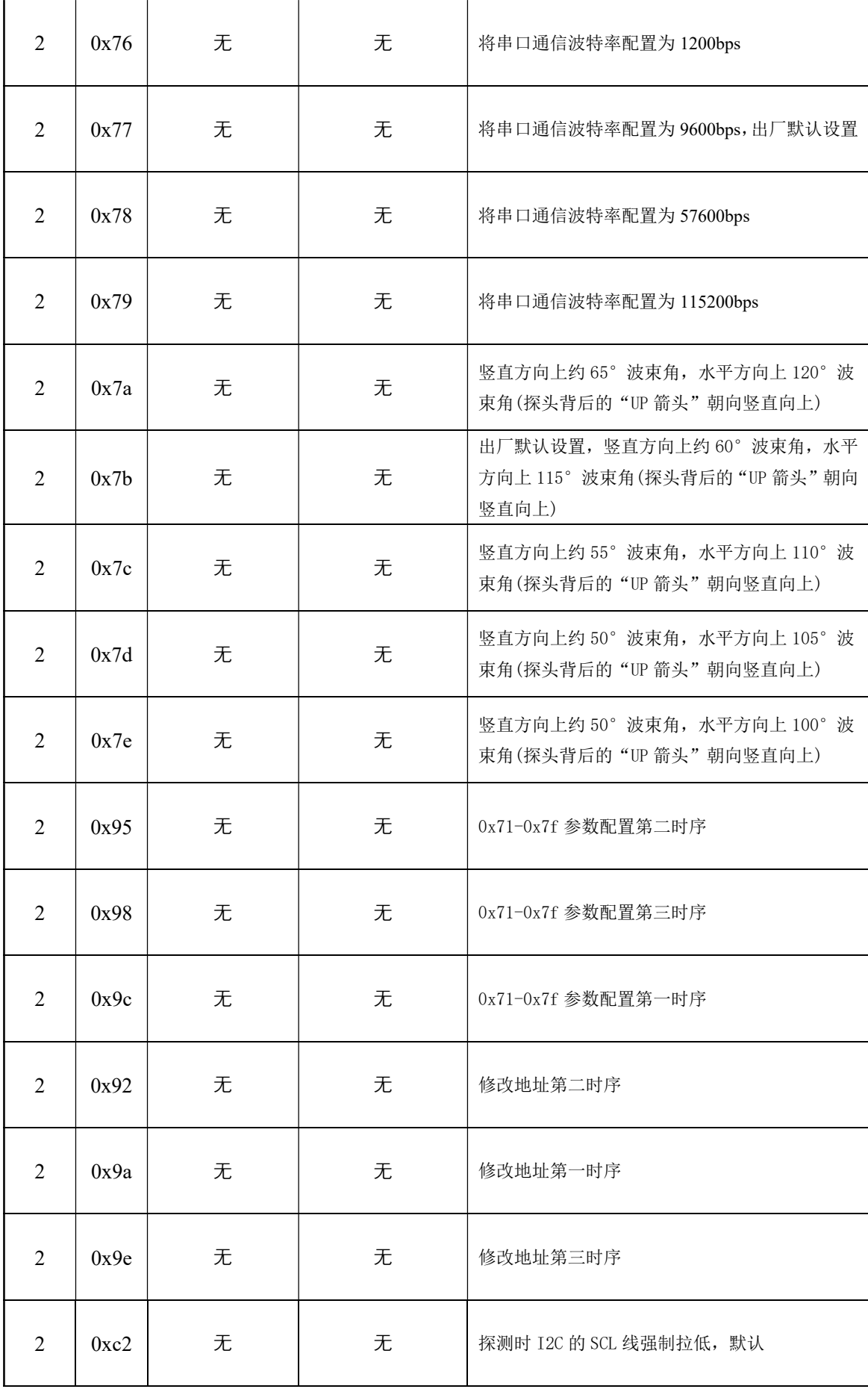

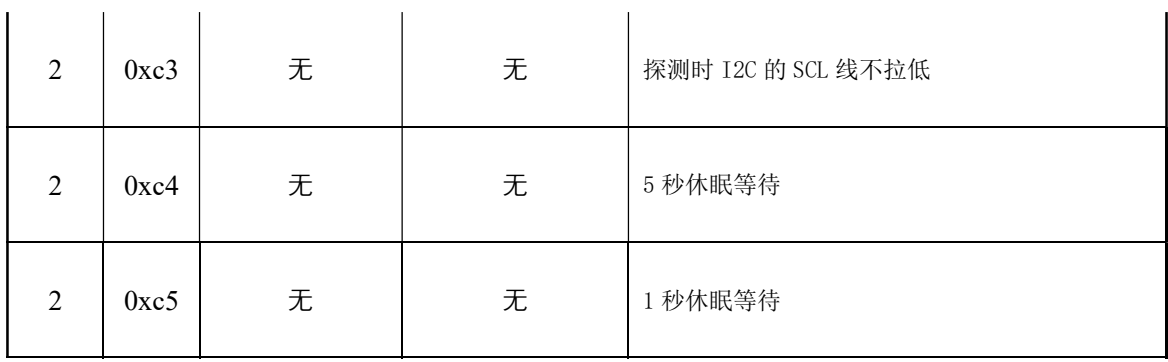

表 2

#### 距离探测-单探头模式

单探头模式探测范围 14cm-4.5 米, 具体参数及控制指令请参见上表 1。

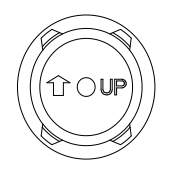

图 14

安装时注意探头的背面,即上图 14 所示,探头背面的箭头朝向竖直向上。探头箭头方向(即 竖直方向)波束角出厂设置为约 60°波束角,与探头箭头方向垂直的方向(即水平方向)115°波束 角。

通过"I2 地址 + 寄存器 2 + 距离探测指令"时序, 延时或等待上表中所规定的相应时间 后,再使用读取函数读寄存器 2 及寄存器 3 的值,即可取得 16 位的距离数据。返回 mm 距离值 是按照 25℃标准通过实际探测时间换算而来的距离值;返回 us 值代表超声波从发出到遇到障碍 物反射收回所经历的时间。

例如使用"0x30" 探测指令, 将控制探头 1 独立探测; 利用"0x38" 探测指令, 将控制 探头 2 独立探测; 使用 "0x40" 探测指令, 将控制探头 3 独立探测; 使用 "0x48" 探测指令, 将控制探头 4 独立探测。

### 距离探测-双探头模式(推荐使用 0x02 指令及 0x06 指令)

双探头模式可以对射式安装,也可以反射式安装。

| 指令   | 返回值范围 (10 讲制)    | 返回值范围 (16 进制)        | 说明                                |
|------|------------------|----------------------|-----------------------------------|
| 0x01 | 500-32639us      | $0x1f4-0x7f7f \mu s$ | 内部测试指令。探头 1 发射探头 2 接收, 返回 µ s 值,  |
|      |                  |                      | 是超声波从探头 1 发出到探头 2 接收到的飞行时间        |
| 0x02 | $100 - 32639$ us | $0x64-0x7f7f \mu s$  | 探头 1 发射探头 3 接收, 返回 µ s 值, 是超声波从探头 |
|      |                  |                      | 1 发出到探头 3 接收到的飞行时间                |
| 0x03 | 500-32639us      | $0x1f4-0x7f7f \mu s$ | 内部测试指令。探头 1 发射探头 4 接收, 返回 µ s 值,  |
|      |                  |                      | 是超声波从探头 1 发出到探头 4 接收到的飞行时间        |
| 0x04 | 500-32639us      | $0x1f4-0x7f7f \mu s$ | 内部测试指令。探头 2 发射探头 1 接收, 返回 µ s 值,  |
|      |                  |                      | 是超声波从探头 2 发出到探头 1 接收到的飞行时间        |
| 0x05 | 500-32639us      | $0x1f4-0x7f7f \mu s$ | 内部测试指令。探头 2 发射探头 3 接收, 返回 µ s 值,  |
|      |                  |                      | 是超声波从探头2发出到探头3接收到的飞行时间            |
| 0x06 | $100 - 32639$ us | $0x64-0x7f7f \mu s$  | 探头 2 发射探头 4 接收, 返回 µ s 值, 是超声波从探头 |

双探头模式控制指令为 0x01-0x0c,具体指令说明如下:

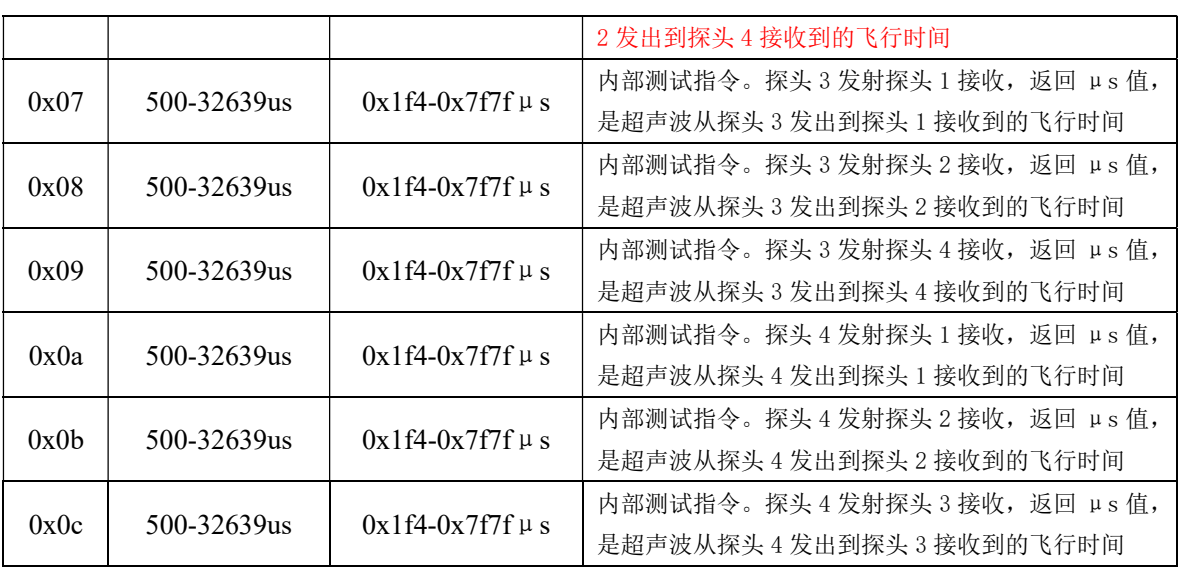

上表中推荐使用 0x02 指令及 0x06 指令,这两个指令会进行出厂测试。并且这两个指令盲 区 极 小 仅 1.5cm 左 右 , 可 以 在 近 距 离 探 测 时 替 代 KS103( 参 见 说 明 书 : http://www.dauxi.com/KS10X-V110\_CN.pdf)。

注意双探头探测返回的是 us 时间值。如果需要转换为 mm 距离值, 请除以 5.8。双探头反 射式安装时,安装图请参考如下:

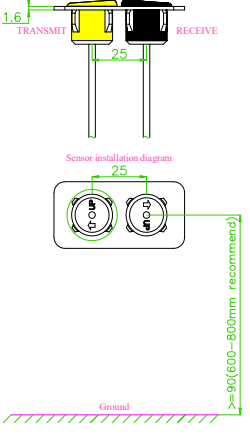

#### 图 14

安装时在 1.6mm 厚度平板上留两个间距 25mm 直径 18.9mm 圆孔,探头按图按压装配到位。 以 0x01 指令, 供电电压 12v 为例。如上图 14 所示, 1 号探头在左, 3 号探头在右, 探头背 面的箭头朝向如图 7 所示,即 1 号发射探头的箭头水平向左,3 号接收探头的箭头水平向右。这 种方式可以实现和 KS103 近似的盲区和波束角。具体测试波束角图如下图 15 所示:

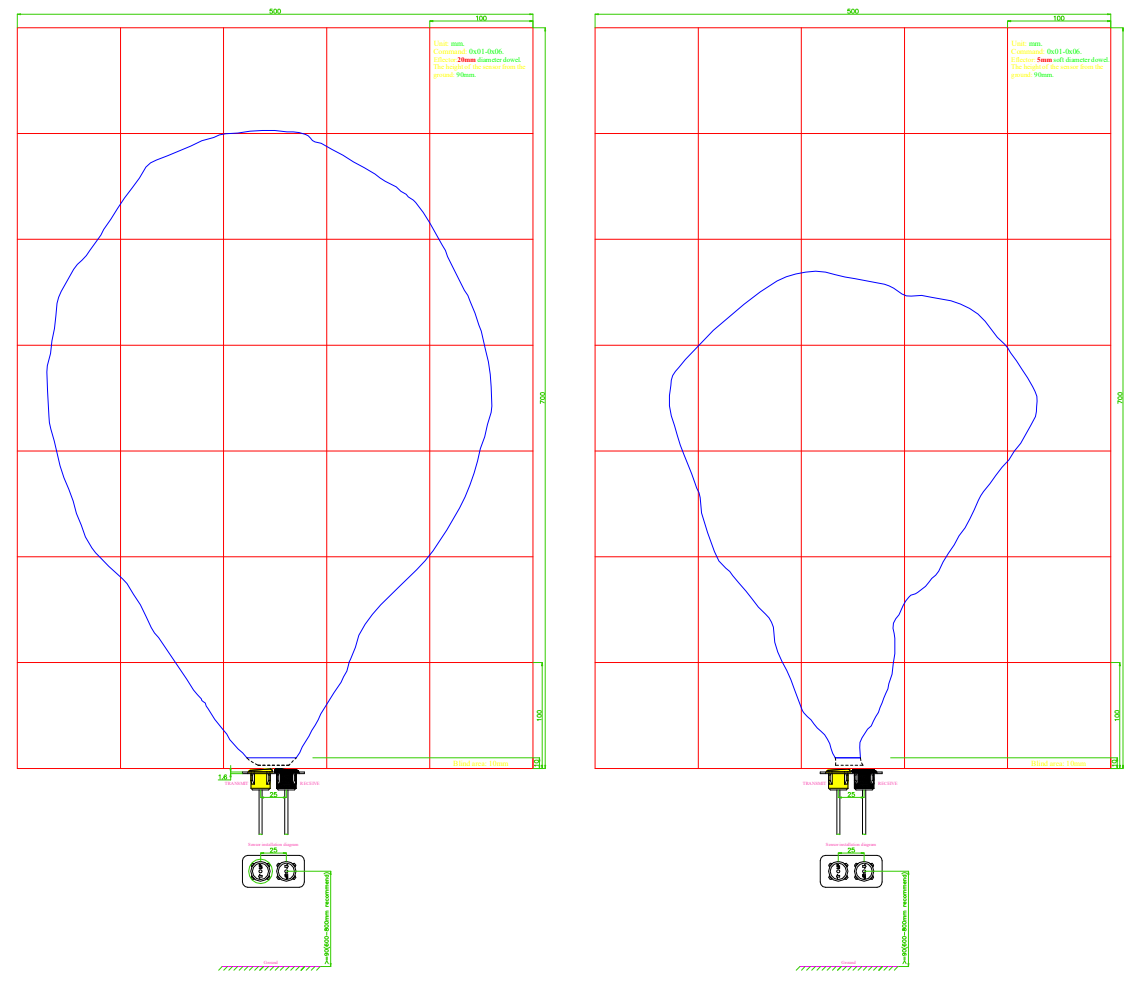

图 15

图 15 中两个图表右上角均标出了反射物的大小,当检测人时,最大可以检测到 1.5 米。

电源降噪指令(0x71,0x72,0x73,0x74)及不同物体探测配置指令(0x7a,0x7b,0x7c,0x7d,0x7e,0x7f)

KS106 默认电源推荐使用电池供电。如果使用噪音较大的电源,测距值可能会出现不稳定 的波动。用户可以通过发送 0x71, 0x72, 0x73, 0x74 命令来配置 KS106 测距模块的杂波抑制 功能。0x71 指令将使本模块配置为第一级降噪,适用于电池供电的场合,同时也是出厂默认设 置。0x72 指令将使本模块配置为第二级降噪,适用于 USB 供电等有一定高频噪音的场合。0x73 指令将使本模块配置为第三级降噪,适用于较长距离 USB 供电的场合。0x74 指令将使本模块配 置为第四级降噪,适用于开关电源供电的场合。

用户可以通过发送 0x7a,0x7b,0x7c,0x7d,0x7e,0x7f 来根据实际障碍物情况选择指令。参见表 1.

配置方法非常简单,向本模块发送指令时序: "TTL 串口地址 + 寄存器 2 + 0x9c; TTL 串口地址 + 寄存器 2 + 0x95; TTL 串口地址+寄存器 2 + 0x98; TTL 串口地址 + 寄存器 2 + 0x71/0x72/0x73/0x74/0x7a/0x7b/0x7c/0x7d"即可,发送完成后请延时至少 2 秒, 以让系统自动 完成配置。并开始按照新配置工作。

配置代码请放在程序的初始化函数中,即 while(1)循环之前,以保护模块。KS106 收到有效 配置指令之后,LED 灯将长亮 5s,表明配置成功。

KS106 在重新上电后将按新配置运行。

### 温度探测(KS106 暂不支持)

温度探测包括 0xc9,0xca,0xcb,0xcc 共 4 个探测指令,通过"TTL 串口地址 + 寄存器 2 + 0xc9/0xca/0xcb/0xcc"时序,延时或等待上表中所规定的相应时间后,再使用读取函数读寄存器 2 及寄存器 3的值,所取得的 16 位数据遵从DS18B20芯片的温度读数规则,具体请参阅DS18B20 的芯片资料。以 0xcc 指令为例, 其将获取共 16 位的探测数据。16 位数据中的前面 5 位是符号 位,如果测得的温度大于 0,这 5 位为 0,只要将 16 位数据除以 16 或乘以 0.0625 即可获得精确 到 0.0625 摄氏度的环境温度值。如果温度小于 0,这 5 位为 1,只需要将测到的 16 位数据按位 取反然后加 1 再乘以 0.0625 即可得到实际负温度值。例如返回的 16 数据为 0xfe6a 时, 0xfe6a 换成二进制是 0B1111 1110 0110 1010, 最高位共 5 个 1, 因此是负温度,按位取反后二进制值 为 0B0000 0001 1001 0101, 相应 10 进制值为 405, 加 1 后为 406, 406 乘以 0.0625 等于 25.375, 则环境温度为-25.375℃。如果返回的 16 位数据为 0x1c6,其二进制值为 0B0000 0001 1100 0110, 高 5 位为 0,因此直接乘以 0.0625 即 454 乘以 0.0625 等于 28.375℃。

#### 时序图

发送探测指令,指令格式为(Only register 2):

TTL 串口地址 | 延时 20~100us | 寄存器 2 | 延时 20~100us | 8 位数据指令 接收数据建议采用串口中断,这样单片机可以抽出时间做其他的事情。单片机采用模拟串 口时请根据串口协议判断 SDA/TX 引脚的电平变化来接收数据, 数据依次为:

探测结果高 8 位 | 探测结果低 8 位

接收完数据后方可以进行下一轮探测指令(例如:0xe8+0x02+0xbc)的发送。

#### 休眠等待时间设置

串口模式不进入休眠。

探测范围(40KHz 超声波)

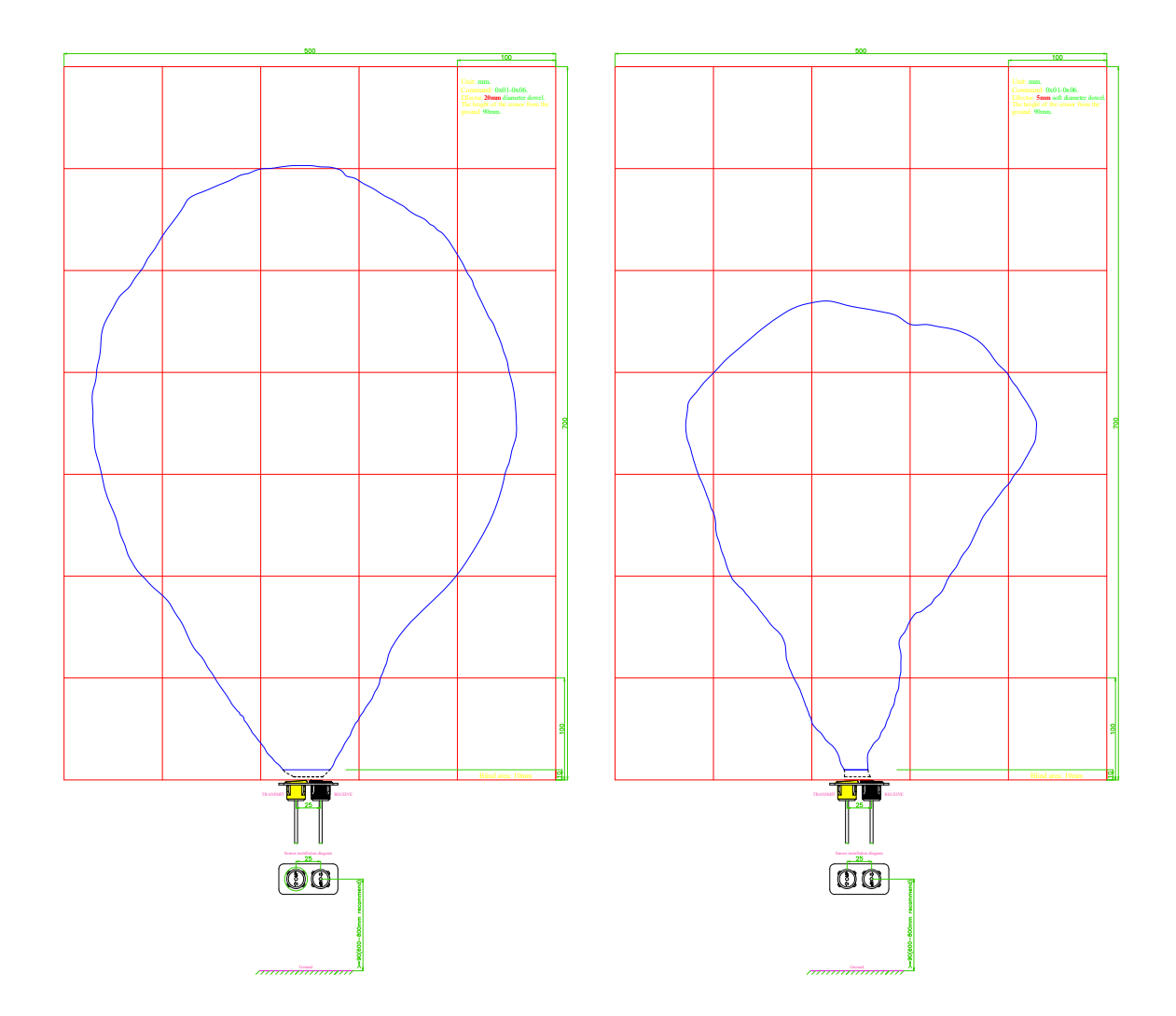

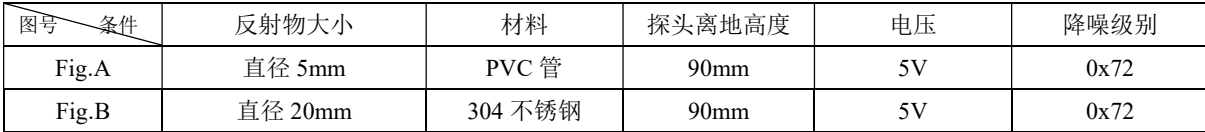

备注: KS106 发射探头在左,接收探头在右,两探头与地面平行;电压 5V 与 12V 的测试效果无明显区别。

## KS106 主控板安装尺寸(单位:毫米):

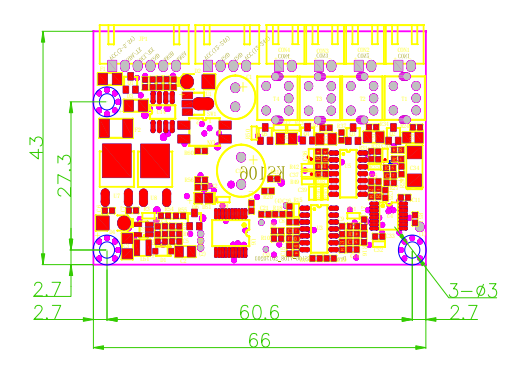

## KS106 探头安装方式:

探头为防水雷达探头,设计时在机器人表面预留直径18.8~18.9mm,厚度小于4mm圆孔即可。安装时PCB主控板 固定在机器人内部,探头线长2500mm,探头由外向内插入18.8~18.9mm圆孔即可卡紧。

## 包装(完整 1 套 KS106 如下图)

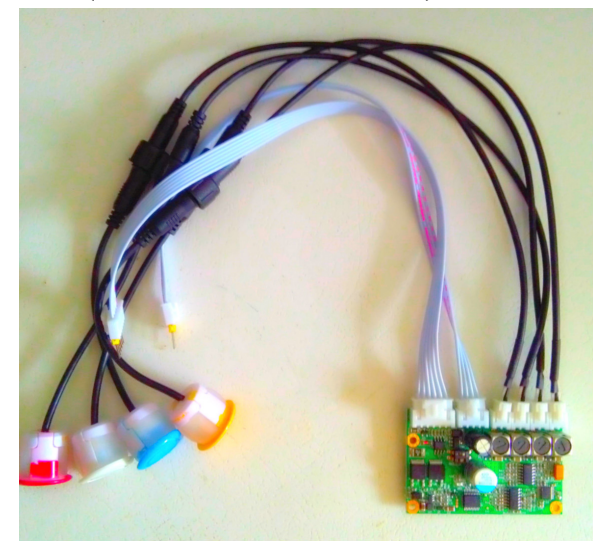

发货清单如下: KS106 主控模块:1PCS/盒, 盒型为 1.5~2mm 厚瓦楞纸材硬纸箱; 2.5 米长探头 线 4 根一包(或 40cm 长); 探头 4PCS/盒; 赠送 KS106 专用数据线。

因产品改进需要,可能会对本资料进行修改,客户不能及时获得修改通知时,请在本公司网站 www.dauxi.com 获取最新产品资料。

## 附件:

1) PIC16F877A 主机采用硬件 I'C 通讯与 KS106 连接控制 C 代码 2) PIC16F877A 主机采用模拟 I<sup>2</sup>C 通讯与 KS106 连接控制 C 代码 3) 51 单片机主机模拟 I<sup>2</sup>C 通讯与 KS106 连接控制 C 代码 4) STM32 CORTEX-3 ARM 主机模拟 I<sup>2</sup>C 通讯与 KS106 连接控制 C 代码

```
1) PIC16F877A 主机采用硬件 I'C 通讯与 KS106 连接控制 C 代码
/*电路连接方式:PIC16F877A 的 IO 口 SCL、SDA 与 KS106 的 SCL、SDA 连接,PIC16F877A
的 SCL、SDA 线均需个上拉一个 4.7K 的电阻到电源正极 VCC。*/ 
#include <pic.h> //4MHz 晶振<br>CONFIG(0x3d76); //开看门狗
 CONFIG(0x3d76);
```
#define DELAY() delay(10) #difine SCL RC3 // 此引脚须上拉 4.7K 电阻至 VCC<br>#difine SDA RC4 // 此引脚须上拉 4.7K 电阳至 VCC // 此引脚须上拉 4.7K 电阻至 VCC void setup(void); unsigned int detect KS101B(unsigned char ADDRESS, unsigned char command); void delay(unsigned int ms); void change address(unsigned addr\_old,unsigned char addr\_new); void send\_command(unsigned char cmd); void display(unsigned int distance,unsigned int delay); //显示函数请根据主机的实际接线编写 unsigned int distance; void main(void) { setup(): //change\_address(0xe8,0xe0); //将默认地址 0xe8 改为 0xe0 while $(1)$ { CLRWDT(). distance = detect KS101B(0xe8,0x30); //Address:0xe8; command:0x30. //Get detect result from KS106, 16 bit data. display(distance,100); //display function,you should apply it to the master delayms(200); } } void display(unsigned int distance,unsigned int delay); //显示函数请根据主机的实际接线编写 { CLRWDT(); } void change\_address(unsigned addr\_old,unsigned char addr\_new) {  $SEN = 1$ ; // send start bit to KS106 while(SEN);  $\sqrt{u}$  wait for it to clear while(!SSPIF); // wait for interrupt  $SSPIF = 0$ ; // then clear it.  $SSPBUF = addr$  old;  $\frac{1}{K}S106's$  I2C address while(!SSPIF);  $\frac{1}{2}$  wait for interrupt  $SSPIF = 0$ ; // then clear it.  $SSP BUF = 2$ ;  $\qquad \qquad \qquad \text{/}$  write the register number while(!SSPIF); // wait for interrupt  $SSPIF = 0$ ; // then clear it. SSPBUF = 0x9a;  $\alpha$  //command=0x9a, change I2C address, first sequence while(!SSPIF);  $SSPIF = 0;$ 

 $PEN = 1$ ; // send stop bit while(PEN); DELAY();  $\angle$  // let KS106 to break to do something  $SEN = 1$ : // send start bit while(SEN);  $\frac{1}{2}$  and wait for it to clear while(!SSPIF);  $SSPIF = 0$ ;  $SSPBUF = addr old;$  // KS106's I2C address while(!SSPIF);  $\frac{1}{2}$  wait for interrupt  $SSPIF = 0$ ; // then clear it.  $SSPBUF = 2$ ;  $\qquad \qquad \qquad$  // address of register to write to while(!SSPIF); //  $SSPIF = 0;$ while(!SSPIF); //  $SSPIF = 0;$  $PEN = 1$ ; // send stop bit while(PEN);  $\frac{1}{2}$  //  $DELAY()$ ;  $\qquad$  // let KS106 to break to do something  $SEN = 1$ ; // send start bit while(SEN);  $\frac{1}{2}$  and wait for it to clear while(!SSPIF);  $SSPIF = 0;$  $SSPBUF = addr\_old;$  // KS106's I2C address while(!SSPIF);  $\frac{1}{2}$  // wait for interrupt  $SSPIF = 0$ ; // then clear it. SSPBUF = 2; // address of register to write to while(!SSPIF); while(!SSPIF);  $SSPIF = 0;$ while(!SSPIF);  $\frac{1}{2}$  // wait for interrupt  $SSPIF = 0$ ; // then clear it.  $PEN = 1$ ; // send stop bit while(PEN);  $\frac{1}{2}$ <br>DELAY();  $\frac{1}{2}$  // let KS106 to break  $SEN = 1$ ; // send start bit while(SEN);  $\frac{1}{2}$  and wait for it to clear while(!SSPIF);  $SSPIF = 0;$  $SSPBUF = addr\_old;$  // KS106's I2C address while(!SSPIF);  $\frac{1}{2}$  // wait for interrupt  $SSPIF = 0$ ; // then clear it.  $SSPBUF = 2$ ;  $\frac{1}{2}$  address of register to write to while(!SSPIF); //  $SSPIF = 0$ ; while(!SSPIF);  $\frac{1}{2}$  //  $SSPIF = 0;$  $PEN = 1$ ; // send stop bit

 $SSPBUF = 0x92$ ; //command=0x92, change I2C address, second sequence SSPBUF = 0x9e;<br>//command=0x9e,, change I2C address, third sequence  $\frac{1}{2}$  let KS106 to break to do something SSPBUF = addr\_new; //new address, it will be  $0xd0~0xfc$  (without  $0xf0,0xf2,0xf4,0xf6$ )

```
while(PEN); \frac{1}{2} //
DELAY(); \angle // let KS106 to break to do something
} 
unsigned int detect_KS101B(unsigned char ADDRESS, unsigned char command) 
{ 
//ADDRESS will be KS106's address such as 0x30, command will be the detect command such as 0x30 
unsigned int range=0; 
   SEN = 1; // send start bit
   while(SEN); \theta and wait for it to clear
   while(!SSPIF); 
   SSPIF = 0;
   SSPBUF = ADDRESS;<br>// KS106's I2C address
   while(!SSPIF); // wait for interrupt
   SSPIF = 0; // then clear it.
   SSPBUF = 2; \frac{1}{2} address of register to write to
   while(!SSPIF); //
   SSPIF = 0:
   SSPBUF = command; 
   while(!SSPIF); //
   SSPIF = 0;PEN = 1; // send stop bit
   while(PEN); \frac{1}{2} //
   TMR1H = 0; \frac{d}{d} // delay while the KS106 is ranging
   TMR1L = 0;T1CON = 0x31; //configuration of TIME1
   TMR1IF = 0; //clean TIME1 interrupt flag
   while((!SCL) || (!TMR1IF))display(distance,100); <br> ///要获得连续显示, 这儿要加上显示函数
   TMR1ON = 0; // stop timer
   // finally get the range result from KS106 
   SEN = 1; // send start bit
   while(SEN); \frac{1}{2} and wait for it to clear
   \text{ACKDT} = 0; \qquad \qquad \text{/}/\text{acknowledge bit}SSPIF = 0;SSPBUF = ADDRESS;<br>// KS106 I2C address
   while(!SSPIF); // wait for interrupt
   SSPIF = 0; // then clear it.
   SSPBUF = 2; // address of register to read from - high byte of result
   while(!SSPIF); \frac{1}{2} //
   SSPIF = 0;
   RSEN = 1; // send repeated start bit
   while(RSEN); \frac{1}{2} and wait for it to clear
   SSPIF = 0;SSPBUF = ADDRESS+1; // KS106 I2C address - the read bit is set this time
   while(!SSPIF); \frac{1}{2} // wait for interrupt
   SSPIF = 0; // then clear it.
   RCEN = 1; // start receiving
   while(!BF); \frac{1}{2} wait for high byte of range
   range = SSPBUF \leq 8; // and get it
   ACKEN = 1; \frac{1}{100} // start acknowledge sequence
   while(ACKEN); // wait for ack. sequence to end
   RCEN = 1; // start receiving
   while({}^{1}BF); \qquad \qquad // wait for low byte of range
   range += SSPBUF; // and get it
   \angle ACKDT = 1; \angle M not acknowledge for last byte
   ACKEN = 1; \frac{1}{100} // start acknowledge sequence
   while(ACKEN); \frac{1}{2} wait for ack. sequence to end
   PEN = 1; // send stop bit
```
 $while(PEN);$  //

```
 return range; 
} 
void send command(unsigned char command) //向 KS106 发送一个 8 位数据指令
{ 
   SEN = 1; // send start bit
   while(SEN); \frac{1}{2} and wait for it to clear
    while(!SSPIF); 
   SSPIF = 0;
   SSPBUF = ADDRESS; // KS106 I2C address
   while(!SSPIF); \frac{1}{2} // wait for interrupt
   SSPIF = 0; // then clear it.
   SSPBUF = 2; \frac{1}{2} address of register to write to
   while(!SSPIF); \frac{1}{2}SSPIF = 0; SSPBUF = command; 
   while(!SSPIF); //
   SSPIF = 0;PEN = 1; // send stop bit
   while(PEN); \frac{1}{2} //
} 
void setup(void) //PIC16F877A 硬件 I2C 初始化配置
{ 
    SSPSTAT = 0x80;SSPCON = 0x38;SSPCON2 = 0x00;SSPADD = 50;OPTION=0B10001111;//PSA = 1;切换到 1:128 分频给 WDT,即 32.64ms 之内必须清一次看门狗
    TRISC=0B00011000; 
    PORTC=0x01; 
    RBIE=0; 
} 
void delay(unsigned int ms) 
{ 
 unsigned char i; 
 unsigned int j; 
for(i=0; i<70; i++)for(j=0;j\leq ms;j++)CLRWDT(j;} 
2) PIC16F877A 主机采用模拟 I<sup>2</sup>C 通讯与 KS106 连接控制 C 代码
#include <pic.h> //4MHz 晶振
__CONFIG(XT&WDTEN); //开看门狗<br>#define SDA RD6 // 此引脚
                  // 此引脚须上拉 4.7K 电阻至 VCC
#define SCL RD5 // 此引脚须上拉 4.7K 电阻至 VCC
#define SDAPORT TRISD6 //
#define SCLPORT TRISD5 //引脚 RD6, RD5 可换为其他任何 I/O 脚
bit eepromdi; 
bit eepromdo; 
void delay(void) 
{ 
    unsigned char k; 
   for(k=0;k<180;k++)
        asm("CLRWDT"); 
}
```

```
void delayms(unsigned char ms)//ms 延时函数
{ 
      unsigned int i,j; 
     for (i=0; i \leq ms; i++)for(j=0;j<110;j++)
           asm("CLRWDT"); 
} 
void i2cstart(void) // start the i2c bus
{ 
      SCLPORT=0; 
     SDAPORT=0; 
    SCL=1; asm("NOP"); asm("NOP"); asm("NOP"); asm("NOP"); asm("NOP"); 
     SDA=1; 
      delay(); 
    SDA=0:
      delay(); 
      SCL=0; 
      delay(); 
} 
void i2cstop(void) // stop the i2c bus
{ 
      SDA=0; 
     SCLPORT=0; 
     SDAPORT=0; 
     SDA=0; 
    asm("NOP"); asm("NOP"); asm("NOP"); asm("NOP"); asm("NOP");
    SCL=1;
      delay(); 
    SDA=1;
      delay(); 
} 
void bitin(void) //read a bit from i2c bus
{ 
      eepromdi=1; 
     SCLPORT=0; 
     SDAPORT=1; 
    SCL=1;
    asm("NOP"); asm("NOP"); asm("NOP"); asm("NOP"); asm("NOP");
     eepromdi=SDA; 
     asm("NOP"); asm("NOP"); asm("NOP"); asm("NOP"); asm("NOP"); 
     SCL=0; 
      asm("NOP"); asm("NOP"); asm("NOP"); asm("NOP"); asm("NOP"); 
} 
void bitout(void) //write a bit to i2c bus
{ 
      SCLPORT=0; 
     SDAPORT=0; 
     SDA=eepromdo; 
    asm("NOP"); asm("NOP"); asm("NOP"); asm("NOP"); asm("NOP");
    SCL=1; asm("NOP"); asm("NOP"); asm("NOP"); asm("NOP"); asm("NOP"); 
     SCL=0;
      asm("NOP"); asm("NOP"); asm("NOP"); asm("NOP"); asm("NOP"); 
} 
void i2cwrite(unsigned char sedata) //write a byte to i2c bus
```
{

```
 unsigned char k; 
        for(k=0; k<8; k++)\left\{\begin{array}{cc} \end{array}\right\} if(sedata&0x80) 
         { 
                eepromdo=1; 
\left\{\begin{array}{ccc} \end{array}\right\} else 
         { 
                eepromdo=0; 
         } 
        sedata=sedata<<1;
        bitout(); 
\left\{\begin{array}{ccc} \end{array}\right\} bitin(); 
} 
unsigned char i2cread(void) //read a byte from i2c bus
{ 
         unsigned char redata; 
        unsigned char m; 
        for(m=0;m<8;m++) { 
        redata=redata<<1; 
        bitin(); 
         if(eepromdi==1) 
         { 
                redata|=0x01; 
 } 
        else 
         { 
                redata&=0xfe; 
         } 
        asm("NOP"); 
         } 
         eepromdo=1; 
        bitout(); 
        return redata; 
}
```
unsigned char KS101B\_read(unsigned char address,unsigned char buffer) /////////////////////////////read register: address + register , there will be  $0xe8 + 0x02/0x03$ 

{ unsigned char eebuf3; // unsigned int range; i2cstart(); i2cwrite(address); i2cwrite(buffer); i2cstart(); i2cwrite(address+1); i2cstart(); eebuf3=i2cread(); i2cstop(); return eebuf3;

}

void KS101B\_write(unsigned char address,unsigned char buffer,unsigned char command) //////////////////write a command: address + register + command,there will be 0xe8 + 0x02 + 0x30 {

 i2cstart(); i2cwrite(address); i2cwrite(buffer); i2cwrite(command);

```
 i2cstop(); 
} 
void change_i2c_address(addr_old,addr_new) // addr_old is the address now, addr_new will be the new address
                                      //that you want change to
  delayms(200); //Protect the eeprom,you can delete this
  KS101B_write(addr_old,2,0x9a);
  delavms(1):
  KS101B_write(addr_old,2,0x92);
  delayms(1); 
  KS101B_write(addr_old,2,0x9e);
  delayms(1); 
  KS101B_write(addr_old,2, addr_new);
  delayms(100); //Protect the eeprom,you can delete this
} 
unsigned int detect_KS101B(unsigned char address, unsigned char command) 
{ 
unsigned int range1; 
    KS101B_write(address,2,command);
    delayms(1); <br> //安全延时,如果显示不清晰可以将延时调大一些
    delayms(80); <br> //如果是探测温度此处延时需延长, 使用 while(!SCL)此处可删除
    //SCLPORT=1;while(!SCL); 
    // delayms(80)也可换为 SCLPORT=1;while(!SCL);直接查询 SCL 线的等待时间将最短, 探测速度最快
    range1 = KS101B read(address,2);
    range1 = (range1 < < 8) + KS101B read(address, 3);
     delayms(5); 
     return range1; 
} 
void main(void) 
{ 
  unsigned int range; 
    //change_i2c_address(0xe8,0xfe); /////将默认地址 0xe8 改为 0xfe
    delayms(200); 
    while(1)
     { 
         asm("CLRWDT"); 
         range = detect KS101B(0xe8,0x30); //you just need the only one sentence to get the range.
          delayms(200); 
    } 
} 
3) 51 单片机主机模拟 I<sup>2</sup>C 通讯与 KS106 连接控制 C 代码
#include <reg51.h>
#include <intrins.h> 
sbit SDA=P3^6; // 此引脚须上拉 4.7K 电阻至 VCC 
sbit SCL=P3^7; // 此引脚须上拉 4.7K 电阻至 VCC
unsigned int range; 
void display(unsigned int range) 
{ 
     //input your display function, please. 
} 
void delay(void) a and other delay 使用速度较快的单片机时, I'C 通讯可能不正常, 在此函数中多加 4~8个 nop ();即可
```

```
 { 
      \text{top}(0; \text{top}(0); \text{top}(0); \text{top}(0);\texttt{__nop\_();\_\nnop_(); \texttt{__nop\_();\_\n}nop_();
      \text{top}(0; \text{top}(0); \text{top}(0); \text{top}(0);\text{top}(0; \text{top}(0); \text{top}(0); \text{top}(0); \text{top}(0); } 
 void start(void) //I2C start
  { 
       SDA = 1;
       delay(); 
      SCL = 1;
       delay(); 
      SDA = 0; delay(); 
  } 
 void stop(void) //I2C stop
  { 
      SDA = 0; delay(); 
      SCL = 1;
       delay(); 
      SDA = 1;
       delay(); 
  } 
 void ack(void) //ack
  { 
       unsigned char i; 
      SCL = 1;
       delay(); 
      while(SDA = 1 \& 8 \& 1 \& 200)
        { 
             i++; 
        } 
      SCL = 0; delay(); 
  } 
 void no_ack() \frac{1}{\pi} //not ack
{ 
      SDA = 1; delay(); 
      SCL = 1; delay(); 
      SCL = 0; delay(); 
} 
void i2c_write_byte(unsigned char dat) //write a byte
  { 
       unsigned char i; 
      SCL = 0;
      for(i = 0; i < 8; i++) { 
             if(dat & 0x80) 
             { 
                  SDA = 1;
             } 
             else 
             { 
                 SDA = 0;
```

```
 } 
           dat = dat \ll 1; delay(); 
           SCL = 1;
            delay(); 
           SCL = 0; delay(); 
       } 
      SDA = 1;
       delay(); 
  } 
 unsigned char i2c_read_byte(void) //read a byte
  { 
       unsigned char i,dat; 
      SCL = 0; delay(); 
      SDA = 1; delay(); 
      for(i = 0; i < 8; i++) { 
           SCL = 1;
            delay(); 
           dat = dat \leq 1;if(SDA == 1) { 
                 dat++; 
 } 
           SCL = 0; delay(); 
       } 
       return dat; 
  } 
 void init_i2c(void) //i2c init
  { 
      SDA = 1;
      SCL = 1;
  } 
  void write_byte(unsigned char address,unsigned char reg,unsigned char command) //address+register+command 
  { 
       init_i2c(); 
       start(); 
      i2c_write_byte(address);
       ack(); 
       i2c_write_byte(reg); 
      ack();
       i2c_write_byte(command); 
      ack();
       stop(); 
  } 
unsigned char read byte(unsigned char address,unsigned char reg) //address(with bit 0 set) + register
  { 
      unsigned char dat; 
     init i2c();
     star();
      i2c_write_byte(address); 
     ack();
      i2c_write_byte(reg); 
     ack();
      start();
```

```
i2c_write_byte(address+1);
   ack();
   delay();delay();delay();delay();delay(); //此处延时对于 STC89C 系列单片机, 可以删除, 如果对于快速单
//片机, 需要加至少 50us 的延时, 才可以可靠读到数据
   dat = i2c read byte();
   no_ack();
    stop(); 
    return dat; 
  } 
void delayms(unsigned int ms) //delay ms
{ 
     unsigned char i; 
    unsigned int j; 
    for(i=0;i<110;i++)for(j=0;j\leq ms;j++);
} 
void change i2c address(unsigned char addr_old, unsigned char addr_new)
// addr_old is the address now, addr_new will be the new address
{ //that you want change to 
  delayms(2000); // Protect the eeprom ,you can delete this sentence
  write_byte(addr_old,2,0x9a);
  delayms(1); 
  write_byte(addr_old,2,0x92);
  delayms(1); 
  write_byte(addr_old,2,0x9e);
  delayms(1); 
  write_byte(addr_old,2, addr_new);
  delayms(500); //Protect the eeprom, you can delete this sentence
} 
void config_0x71_0x7d(unsigned char addr_old, unsigned char flag)
//flag will be 0x71,0x72,0x73,0x74,0x7a,0x7b,0x7c,0x7d 
{ //that you want change to 
  delayms(2000); // Protect the eeprom ,you can delete this sentence
  write_byte(addr_old,2,0x9c);
  delayms(1); 
  write_byte(addr_old,2,0x95);
  delayms(1); 
  write_byte(addr_old,2,0x98); 
  delayms(1); 
  write_byte(addr_old,2, flag); 
  delayms(500); //Protect the eeprom, you can delete this sentence
} 
unsigned int detect(unsigned char address,unsigned char command) //0xe8(address) + 0x30(command) 
{ 
     unsigned int distance,count; 
    write byte(address,2,command); //use command "0x30" to detect the distance
     delayms(1); //安全延时,如果显示不清晰可以将延时调大一些
    //delayms(80); // www.fleeducking.com/delayms(80); //如果是探测温度此处延时需根据表 1 所列时间相应延长
     count=800; 
    while(--count || !SCL) <br>
//等待探测结束, count 值调小将减小探测等待时间
    { 
                                            ; // 空语句
        display(range); <br> \qquad //显示语句, 可根据需要保留或删除
    } 
// while(!SCL)display(range); //you can delete "display(range)" 
//通过查询 SCL 线来智能识别探测是否结束, 使用本语句可删除上条语句(count=800;while...)以节省探测时间
    distance=read_byte(address,2);
    distance <<= 8;
    distance += read byte(address,3);
```

```
return distance; //return 16 bit distance in millimeter
} 
void main(void) 
{ 
     //change_i2c_address(0xe8,0xfe); //change default address 0xe8 to 0xfe
     while(1){ 
           range = detect(0xe8,0x30);
            //0xe8 is the address; 0x30 is the command.you just need the only one sentence to get the range. 
           //display(range); 
           delayms(200); 
     } 
}
```
## 4) STM32 CORTEX-3 ARM 主机模拟 I<sup>2</sup>C 通讯与 KS106 连接控制 C 代码

```
//单片机型号:STM32F103RBT //本程序未示出所有系统配置函数
#include <stm32f10x_lib.h> 
#include "sys.h" 
#include "usart.h" 
#include "delay.h" 
u8 KS106_ReadOneByte(u8 address, u8 reg) 
{ 
     u8 temp=0; 
    IIC_Start(); 
   IIC_Send_Byte(address); //发送低地址
     IIC_Wait_Ack(); 
     IIC_Send_Byte(reg); //发送低地址
     IIC_Wait_Ack(); 
     IIC_Start(); 
    IIC_Send_Byte(address + 1); //进入接收模式
     IIC_Wait_Ack(); 
    delay us(50); //增加此代码通信成功!!!
   temp=IIC_Read_Byte(0); //读寄存器 3
    IIC_Stop();//产生一个停止条件 
     return temp; 
}
```

```
void KS106_WriteOneByte(u8 address,u8 reg,u8 command) 
{ 
     IIC_Start(); 
    IIC Send Byte(address); //发送写命令
     IIC_Wait_Ack(); 
     IIC_Send_Byte(reg);//发送高地址 
     IIC_Wait_Ack(); 
    IIC_Send_Byte(command); //发送低地址
     IIC_Wait_Ack(); 
     IIC_Stop();//产生一个停止条件 
}
```
void IIC\_Init(void)

```
{ 
     RCC->APB2ENR|=1<<4;//先使能外设 IO PORTC 时钟 
     GPIOC->CRH&=0XFFF00FFF;//PC11/12 推挽输出
    GPIOC->CRH=0X00033000;<br>GPIOC->ODR=3<<11; //PC11,12 输出高
    GPIOC->ODR|=3<<11;} 
//产生 IIC 起始信号
void IIC_Start(void) 
{ 
     SDA_OUT(); //sda 线输出
     IIC_SDA=1; 
     IIC_SCL=1; 
     delay us(10); IIC_SDA=0;//START:when CLK is high,DATA change form high to low 
      delay_us(10); 
     IIC_SCL=0;//钳住 I2C 总线,准备发送或接收数据 
} 
//产生 IIC 停止信号
void IIC_Stop(void) 
{ 
     SDA_OUT();//sda 线输出
     IIC_SCL=0; 
     IIC_SDA=0;//STOP:when CLK is high DATA change form low to high 
     delay us(10);
     IIC_SCL=1; 
     IIC_SDA=1;//发送 I2C 总线结束信号
    delay us(10);} 
//等待应答信号到来
//返回值:1,接收应答失败
// 0,接收应答成功
u8 IIC_Wait_Ack(void) 
{ 
     u8 ucErrTime=0; 
    SDA_IN(); //SDA 设置为输入
    IIC SDA=1;delay us(6);
    IIC SCL=1;delay us(6);
     while(READ_SDA) 
      { 
           ucErrTime++; 
           if(ucErrTime>250) 
           { 
               IIC_Stop(); 
               return 1; 
 } 
 } 
     IIC_SCL=0;//时钟输出 0 
     return 0; 
} 
//产生 ACK 应答
void IIC_Ack(void) 
{ 
     IIC_SCL=0; 
    SDA_OUT();
    \overline{IIC} \overline{SDA}=0;
      delay_us(10); 
    IICSCL=1;
     delay us(10);
     IIC_SCL=0; 
} 
//不产生 ACK 应答 
void IIC_NAck(void) 
{
```

```
 IIC_SCL=0; 
     SDA OUT();
      IIC_SDA=1; 
      delay_us(10); 
      IIC_SCL=1; 
     delay_us(10); IIC_SCL=0; 
} 
//IIC 发送一个字节
//返回从机有无应答
//1,有应答
//0,无应答 
void IIC_Send_Byte(u8 txd) 
{ 
     u8 t; 
      SDA_OUT(); 
     IIC_SCL=0;//拉低时钟开始数据传输
    \overline{for(t=0;t=8;t++)} { 
          IIC_SDA=(txd&0x80)>>7; 
         txd \leq 1:
           delay_us(10); 
           IIC_SCL=1; 
          delay us(10); IIC_SCL=0; 
           delay_us(10); 
     } 
} 
//读 1 个字节, ack=1 时, 发送 ACK, ack=0, 发送 nACK
u8 IIC_Read_Byte(unsigned char ack) 
{ 
      unsigned char i,receive=0; 
      SDA_IN();//SDA 设置为输入
    for(i=0; i<8; i++) { 
          IIC_SCL=0; 
         delay us(10); IIC_SCL=1; 
         receive <<= 1;
          if(READ_SDA)receive++; 
           delay_us(5); 
\rightarrow if (!ack) 
          IIC_NAck();//发送 nACK 
     else 
          IIC_Ack(); //发送 ACK 
     return receive; 
} 
int main(void) 
{ 
      u16 range; 
      Stm32_Clock_Init(9);//系统时钟设置
     delay init(72); //延时初始化
      uart_init(72,9600); //串口 1 初始化 
     while(1) { 
                KS106 WriteOneByte(0XE8,0X02,0x30);
                delay ms(80);
                 range = KS106_ReadOneByte(0xe8, 0x02); 
                range <<= 8;
                 range += KS106_ReadOneByte(0xe8, 0x03); 
      }
```
}